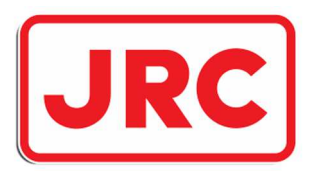

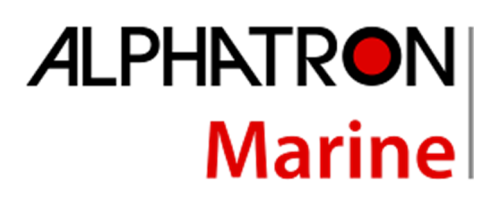

**JRC** 

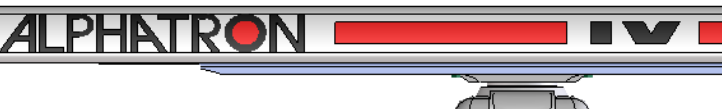

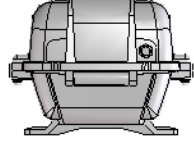

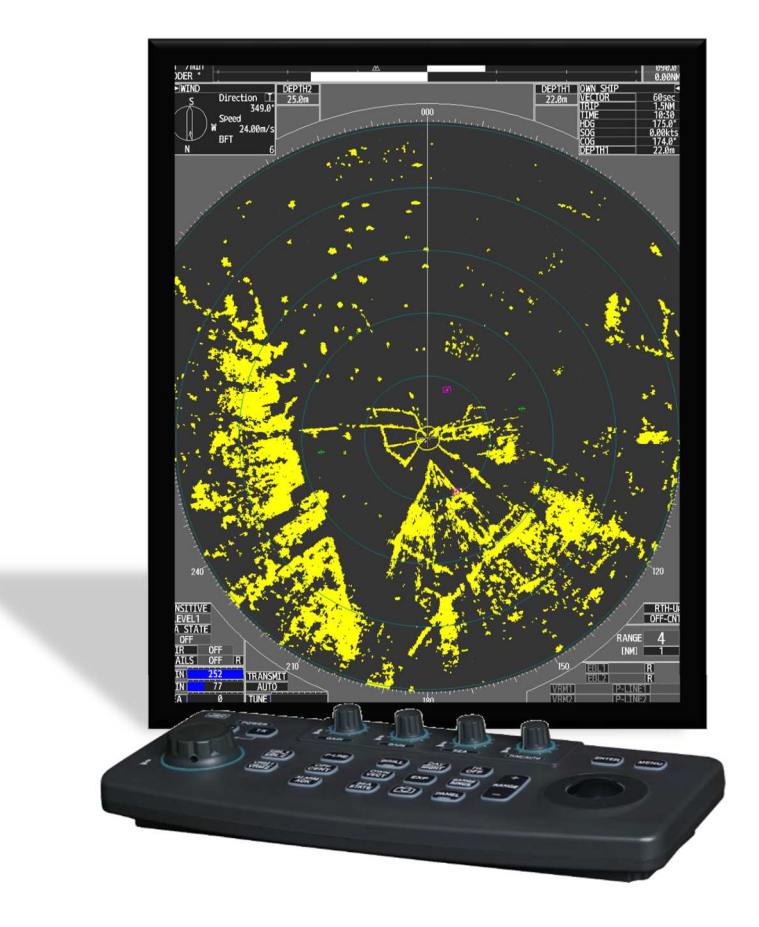

# Radar Rivière JMR-611

# Équipement radar maritime

**Manuel** 

www. alphatronmarine.com

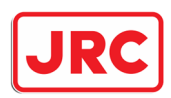

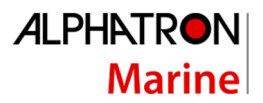

### I. Avant-propos

Merci d'acheter le radar Alphatron Marine JMR-611 Rivière.

- Pour un fonctionnement optimal, lisez attentivement ce manuel avant utilisation.
- Conservez ce manuel dans un endroit pratique pour pouvoir vous y référer ultérieurement.
- Utilisez ce manuel lorsque vous rencontrez des problèmes de fonctionnement.
- Les renseignements contenus dans le présent manuel peuvent être modifiés à tout moment sans préavis.

#### **Approbation :**

#### **Ce radar a été développé conformément aux directives européennes et est donc conforme à l'ETSI EN 302 194 et ES-TRIN, le radar a comme numéro d'homologation « e-01-024 ».**

#### **Conditions de livraison :**

Toutes nos fournitures sont soumises aux conditions générales de vente et de livraison pour les industries métallurgiques et électriques, qui ont été enregistrées au greffe du tribunal de district de La Haye le 21 août 1991.

Enregistrement au registre du commerce K.v.K. Rotterdam n° 182635

#### **Période de garantie :**

Sur l'équipement Alphatron, 1 an pour les défauts de matériel et/ou de construction ; à l'exclusion des frais de déplacement et d'hébergement et des essais supplémentaires. Sauf accord contraire.

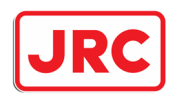

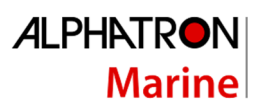

## Contenu

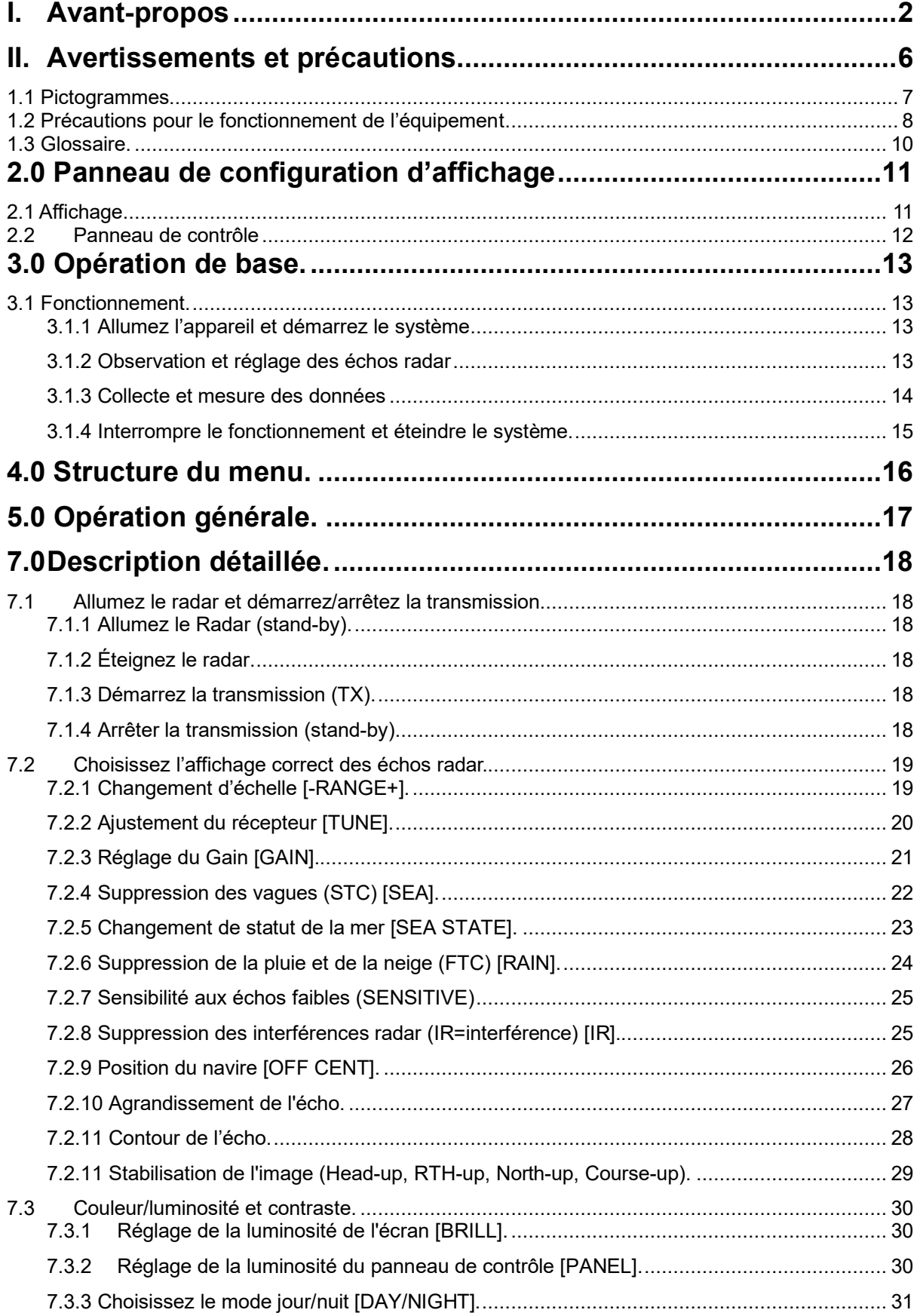

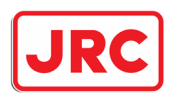

## **ALPHATRON Marine**

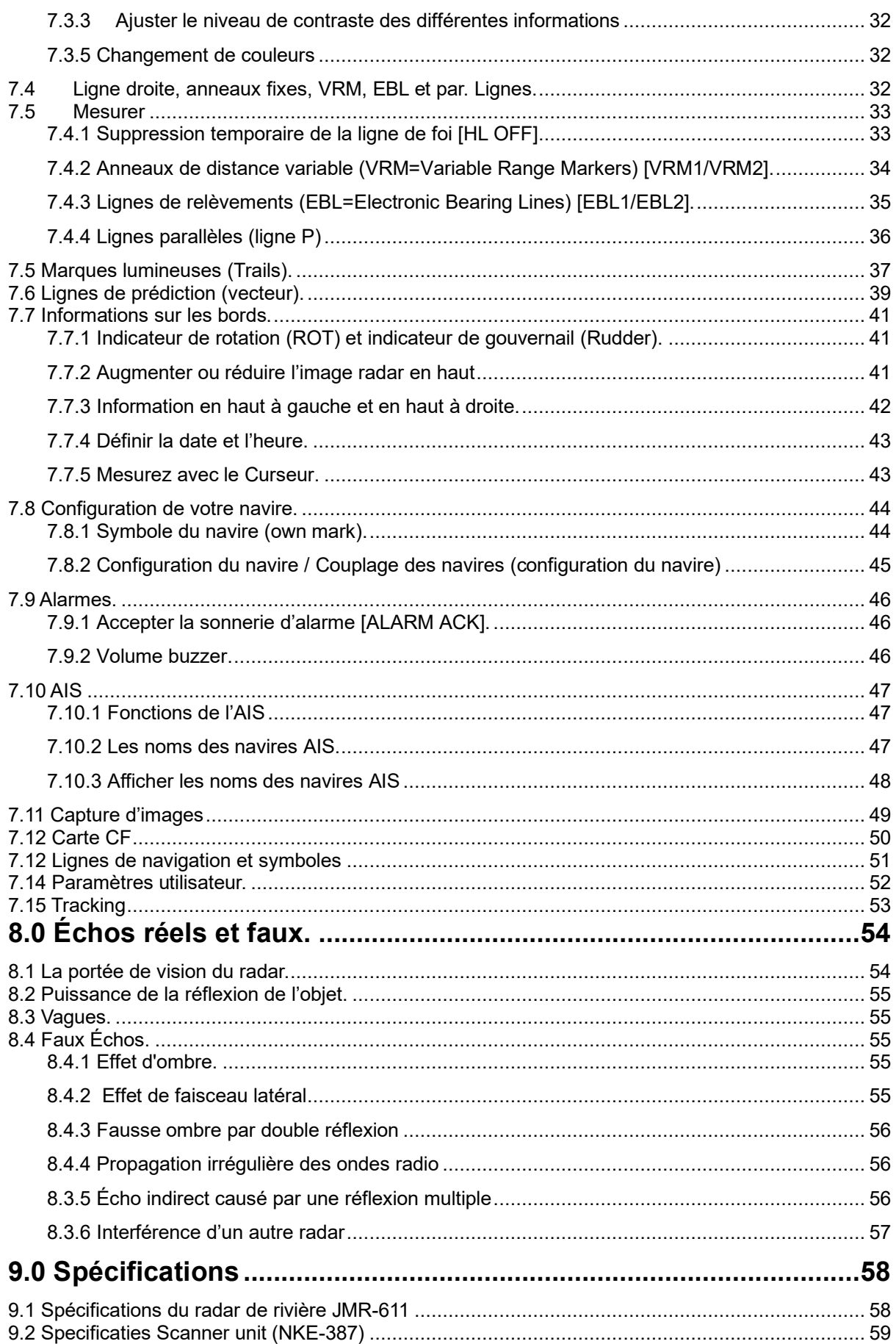

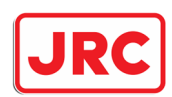

## **ALPHATRON Marine**

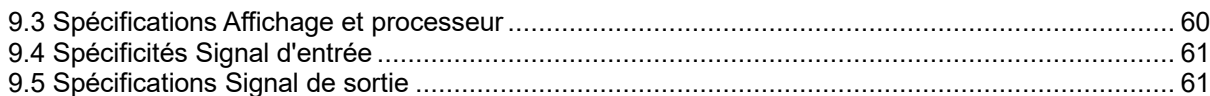

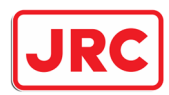

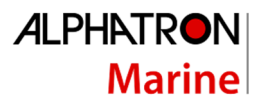

## II. Avertissements et précautions.

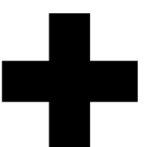

## **Alertes à haute tension**

Des tensions élevées allant de quelques centaines à des dizaines de milliers de volts sont utilisées dans les appareils électroniques, tels que les radios et les radars. Ces tensions sont totalement inoffensives dans la plupart des cas. Cependant, il est très dangereux de toucher un composant de l'appareil. (Toute personne autre que les techniciens de service autorisés ne doit pas entretenir, inspecter ou modifier l'appareil).

Des tensions élevées de l'ordre de dizaines de milliers de volts sont les plus susceptibles de provoquer une mort immédiate. Parfois, même des tensions de quelques centaines de volts peuvent conduire à l'électrocution. Pour vous protéger contre les risques d'électrocution, ne mettez pas votre main à l'intérieur de l'appareil.

## **Précautions pour le sauvetage des victimes de chocs électriques**

Lorsqu'une victime d'un choc électrique est trouvée, éteignez la source d'alimentation et mettez immédiatement le circuit à la terre. Si cela n'est pas possible, éloignez la victime de l'appareil le plus rapidement possible sans la toucher à mains nues. Il peut être déplacé en toute sécurité si un matériau isolant tel qu'une plaque de bois ou un tissu sec est utilisé. Il est nécessaire d'effectuer les premiers secours immédiatement. La respiration peut s'arrêter si le courant passe par le centre respiratoire du cerveau à cause d'un choc électrique. Si le choc électrique n'est pas important, la respiration peut être rétablie par la respiration artificielle. Une victime de choc électrique a l'air pâle et son poignet peut être très faible ou s'arrêter, entraînant au pire une perte de conscience et une raideur.

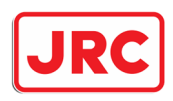

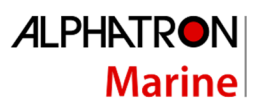

### 1.1 Pictogrammes

Diverses indications illustrées sont incluses dans ce manuel et sont indiquées sur cet équipement afin que vous puissiez les utiliser correctement et en toute sécurité et éviter tout danger pour vous et / ou pour d'autres personnes et tout dommage à votre propriété pendant le fonctionnement. Ces indications et leur signification sont les suivantes.

Veuillez les comprendre avant de lire ce manuel :

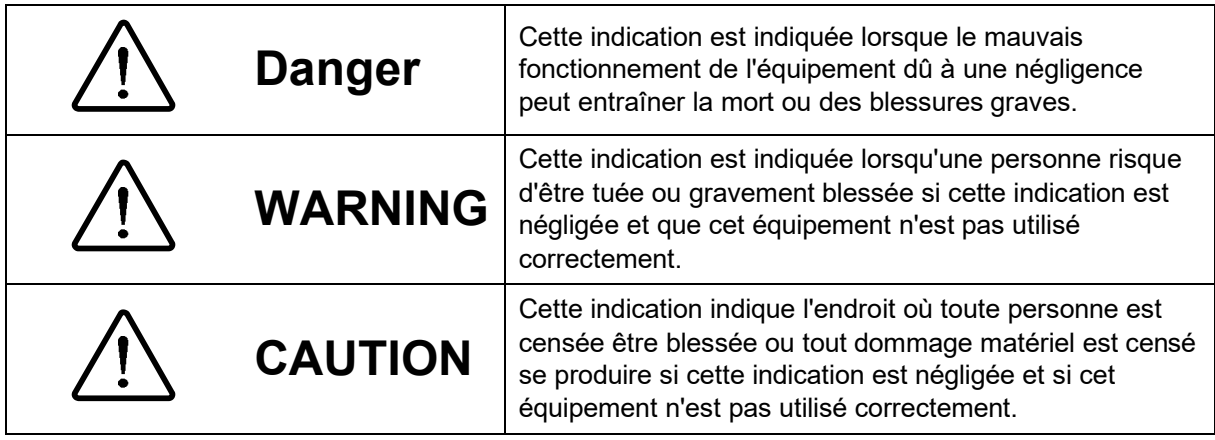

### **Exemples d'indications picturales**

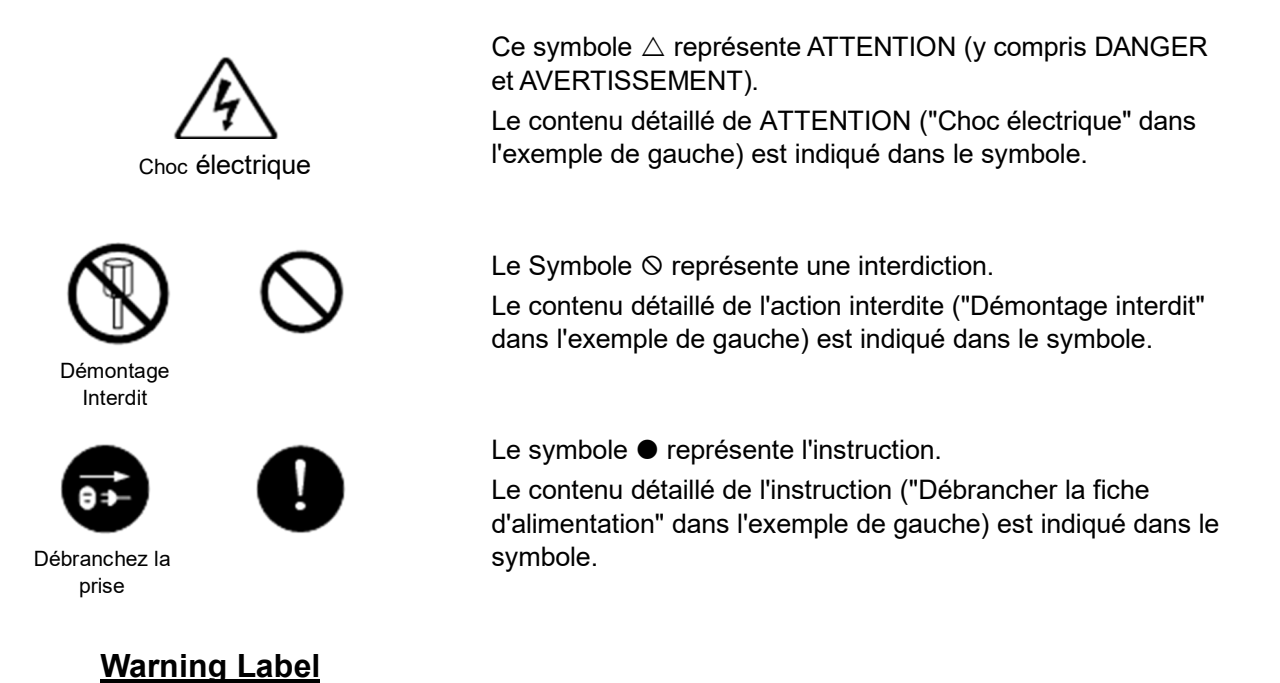

Une étiquette d'avertissement est apposée sur le couvercle supérieur de l'appareil.

N'essayez pas d'enlever, de briser ou de modifier l'étiquette

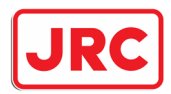

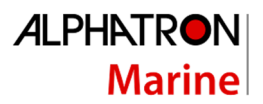

## 1.2 Précautions pour le fonctionnement de l'équipement

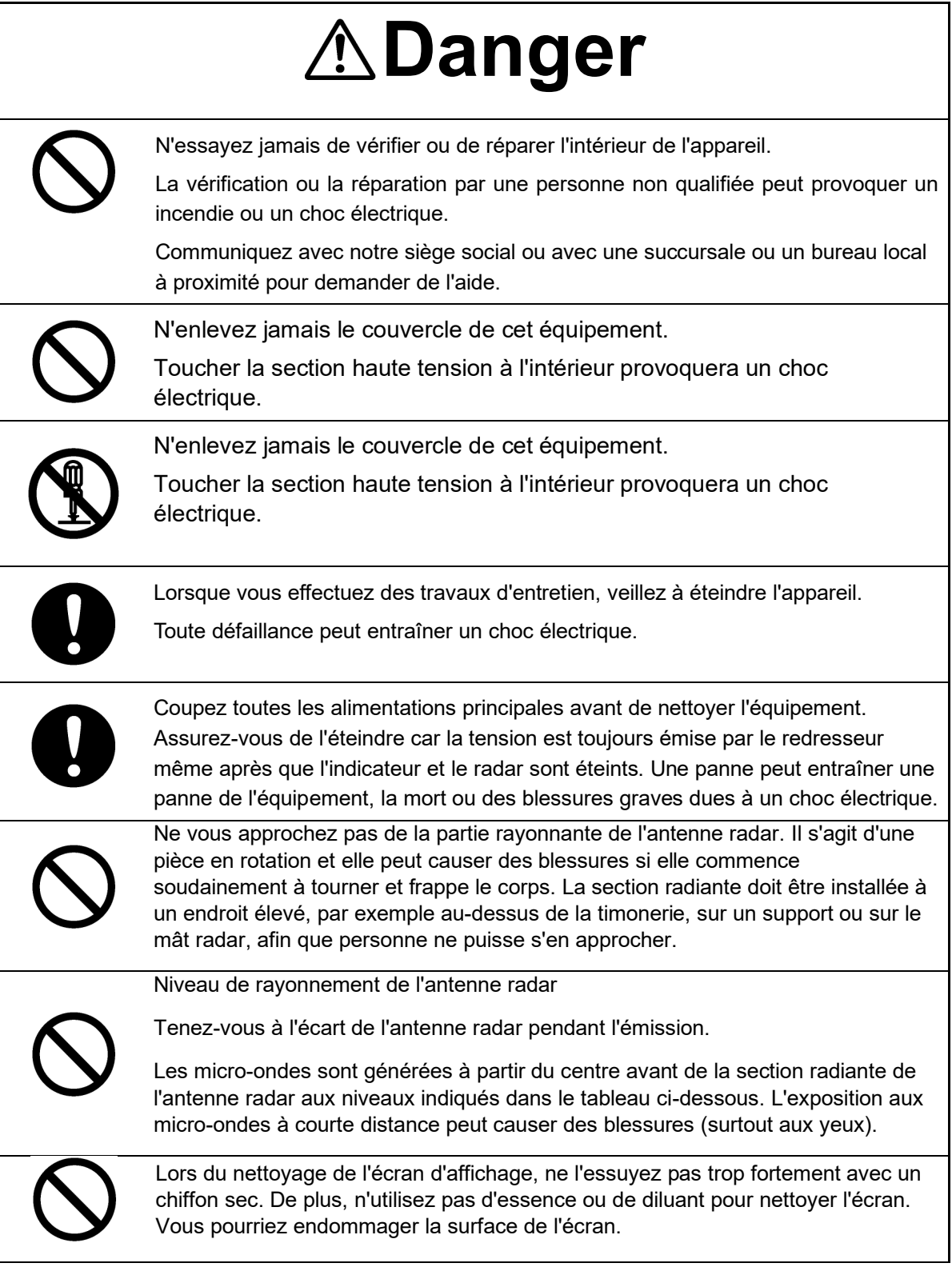

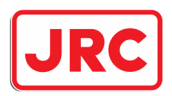

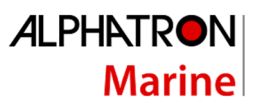

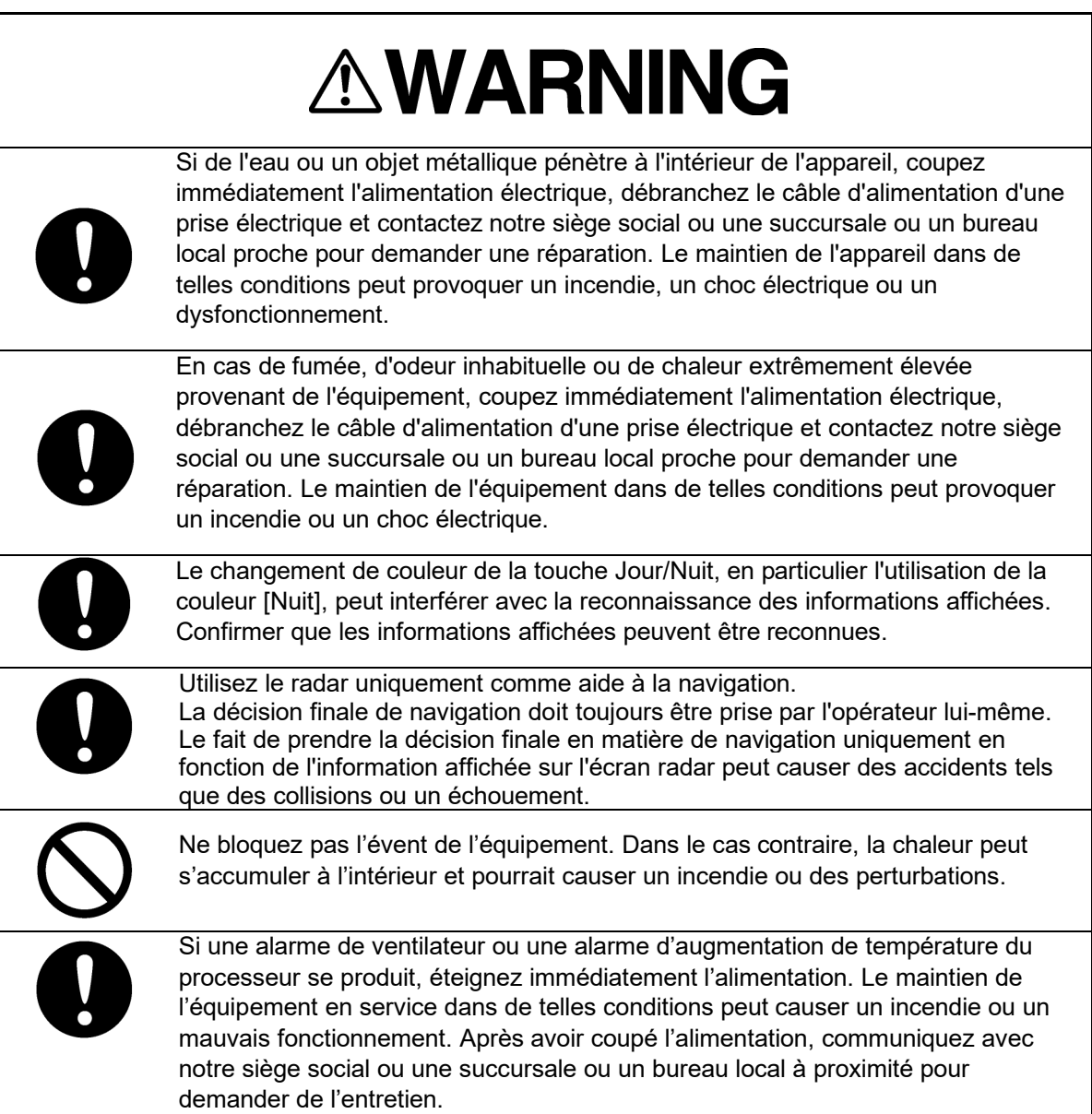

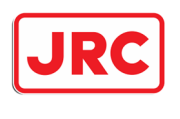

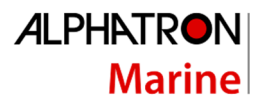

### 1.3 Glossaire.

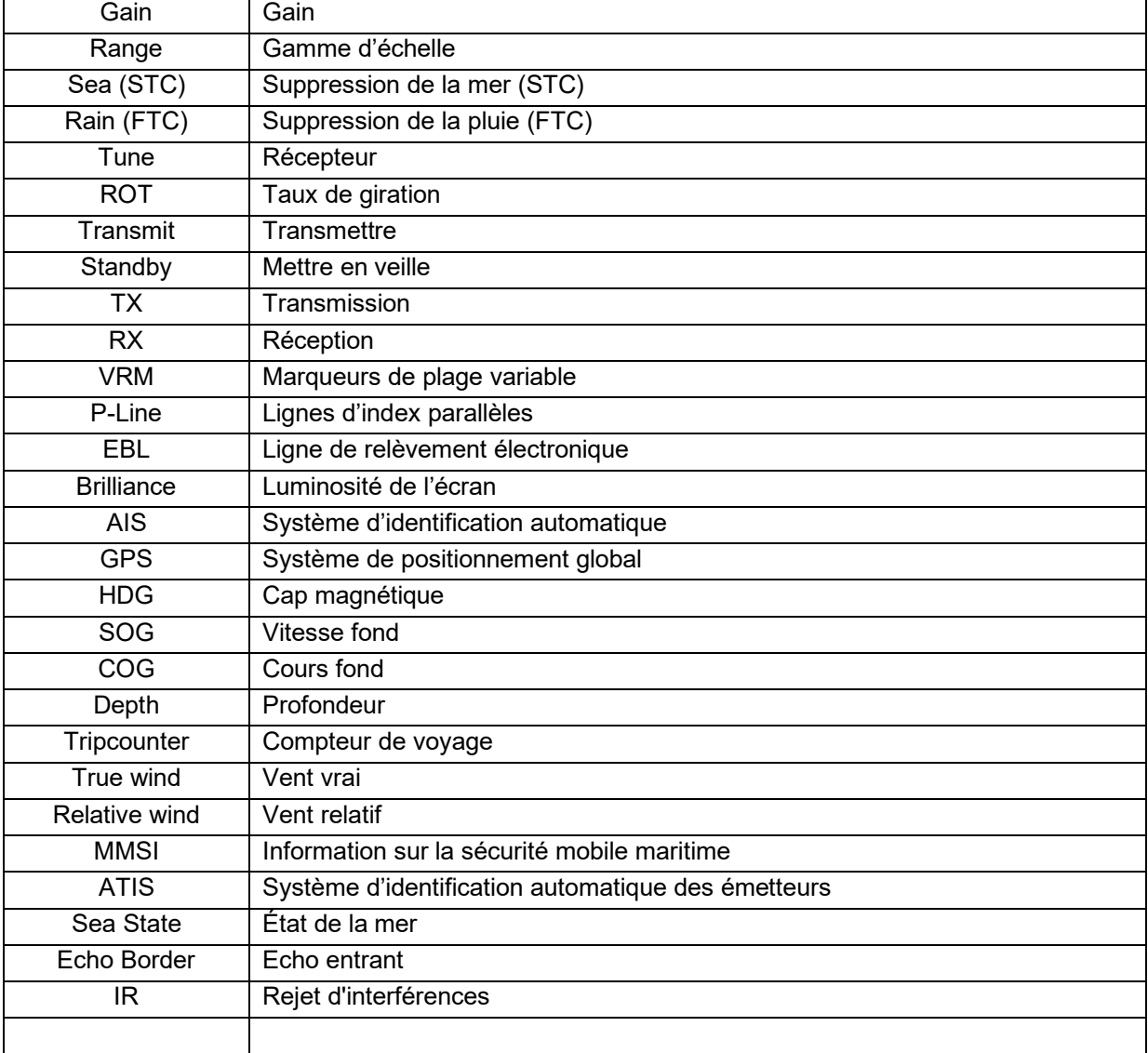

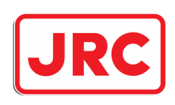

**ALPHATRON Marine** 

## 2.0 Panneau de configuration d'affichage

### 2.1 Affichage

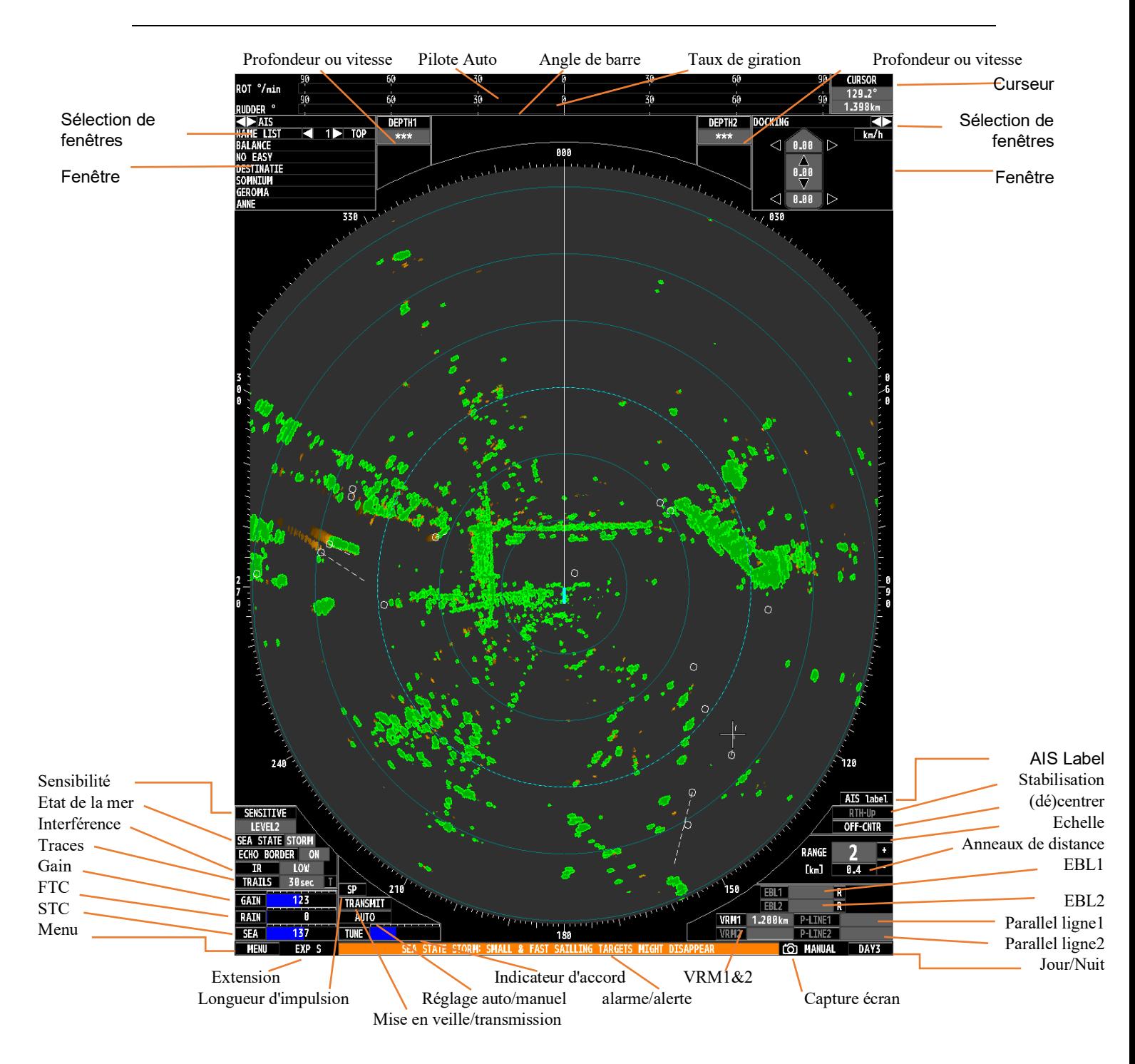

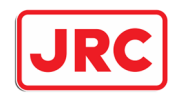

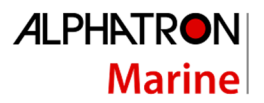

### 2.2 Panneau de contrôle

- 1. Mise en marche / Veille 14. Bouton multifonction<br>2. Transmettre / éteindre 15. VRM 1 en 2
- 2. Transmettre / éteindre
- 
- 3. Gain Cain 16. Acquittement alarme<br>4. Suppression de la pluie (FTC) 17. Fonction mer forte\* 4. Suppression de la pluie (FTC)
- 5. Suppression de la mer (STC) 18. Capture d'écran
- 6. Réglage automatique / manuel du TUNE 19. Brillance du panel<br>7. Bouton d'entrée 19. 20. Echelle radar
- 7. Bouton d'entrée 20.
- 8. Bouton de menu 21. Trackball<br>9. EBL 1 / EBL 2 22. (Off) centrer
- 9. EBL 1 / EBL 2
- 
- 
- 
- 13. Ligne de foi Off
- 
- 
- 
- 
- 
- 
- 
- 
- 
- 10. Lignes Paralleles 1 / 2 23. Longueur du vecteur navire<br>11. Brilliance Ecran 24. Amélioration de l'écho
- 11. Brilliance Ecran 24. Amélioration de l'écho
- 12. Mode Jour/Nuit 25. Anneaux de distance fixe

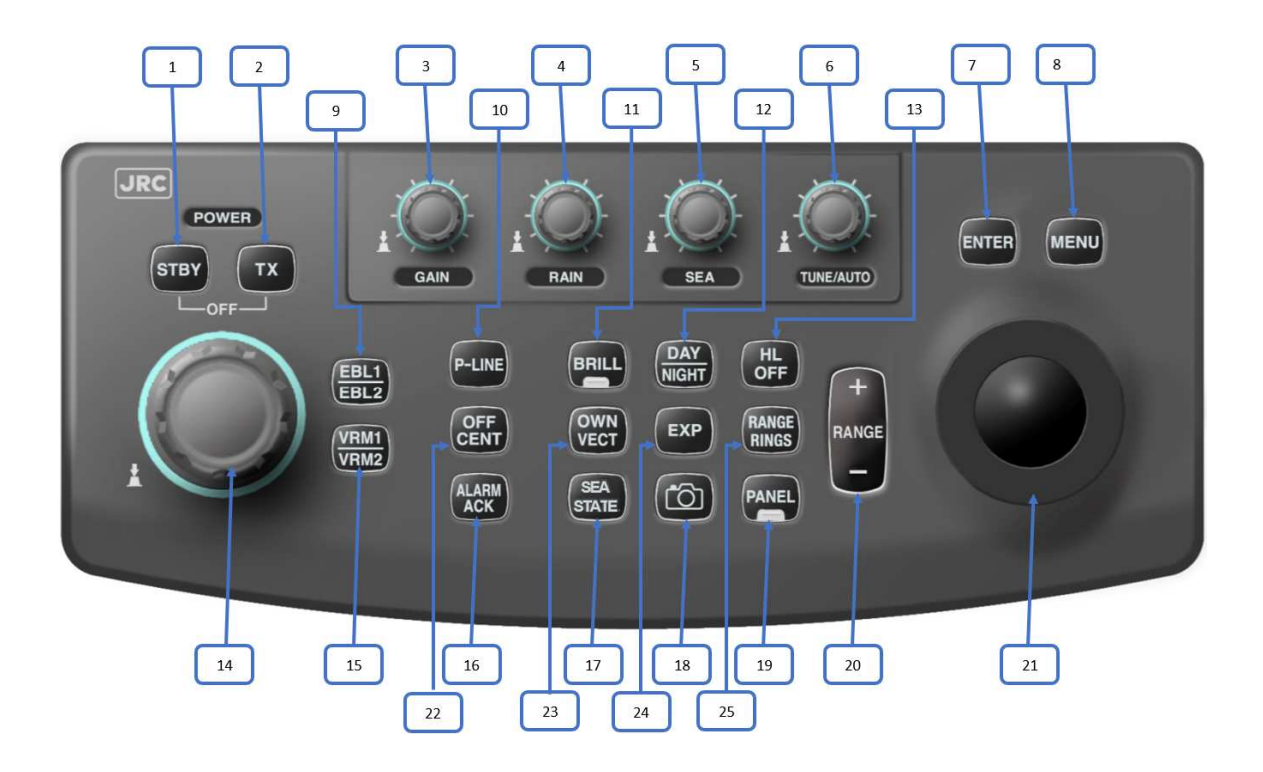

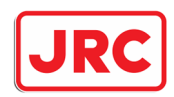

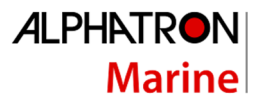

## 3.0 Opération de base.

3.1 Fonctionnement.

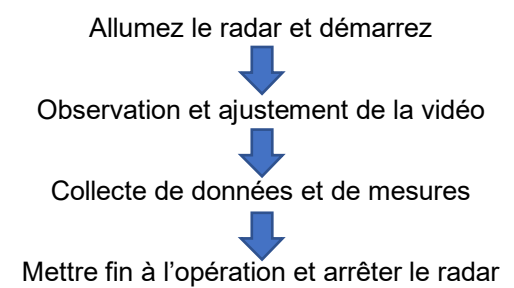

### 3.1.1 Allumez l'appareil et démarrez le système

Procédure:

- 1. Vérifiez que le radar est branché sur l'alimentation électrique de bord.
- 2. Appuyez sur la touche **[STBY].** 
	- *Le système s'allume et le temps de préchauffage s'affiche.*
- 3. Attendez la fin du temps de chauffe. *Lorsque le temps de préchauffage s'est écoulé, le compte à rebours affiché disparaît*
- 4. Appuyez sur la touche **[TX].** *Le radar commencera à émettre et l'antenne tournera. L'indication STANDBY sera remplacé par TRANSMETTRE*

### 3.1.2 Observation et réglage des échos radar

Procédure:

1.Sélectionnez la combinaison de couleurs et de contraste préférée et la meilleure pour ce moment avec le bouton [Day/Night].

2.Utilisez les boutons [- RANGE +] pour sélectionner une gamme avec une longue durée d'impulsion (8, 16 ou 32 km).

3.Réglez le bouton de contrôle de gain [GAIN] sur environ 80%.

4.Sélectionnez le réglage automatique ou manuel en appuyant sur le bouton [TUNE] et en le maintenant enfoncé.

5.Pour un réglage manuel, réglez le bouton [TUNE] de manière à ce que le nombre maximum d'échos soit affiché et que l'indicateur de réglage soit éteint au maximum.

6.Appuyez sur le bouton [- RANGE+] pour sélectionner la plage d'observation souhaitée.

7.Ajustez l'image de façon à ce que le bouton [OFF CENT] soit aussi centré que possible.

8.Avant d'ajuster davantage l'image radar, réglez les paramètres suivants

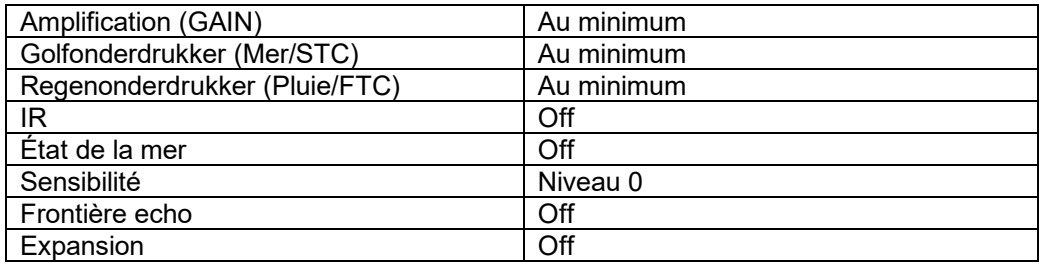

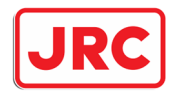

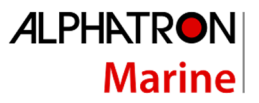

- 9. Ajustez le gain en ajustant le bouton [GAIN] jusqu'à ce que des échos de la bonne intensité soient affichés sur le bord extérieur de l'image radar.
- 10. Réglez la suppression des vagues (STC) à l'aide du bouton [SEA] jusqu'à ce que la vague gênante ait presque disparu.
- 11. Réglez la suppression de la pluie (FTC) à l'aide du bouton [RAIN] en cas de pluie ou de neige.
- 12. En cas d'interférence gênante d'autres radars, activez le rejet d'interférence (IR). De nos jours, il y a de plus en plus de radars qui fonctionnent 24 heures sur 24, donc logiquement, ces ennuyeuses interférences sont aussi très souvent présentes. Le rejet des interférences peut être réglé avec l'IR en bas à gauche de l'écran.
- 13. La fonction SEA STATE\* peut être activée pour réduire davantage les vagues gênantes. Réglez-le dans des conditions de basses vagues, sur vent fort dans le mauvais temps ou sur tempête dans le temps orageux.
- 14. Après avoir activé l'état de la mer, le suppresseur de vagues doit être réglé à un niveau inférieur en appuyant sur le bouton [STC].
- 15. La sensibilité aux échos très faibles (tels que les oiseaux) doit être réglée en bas à gauche de l'écran avec le réglage de la sensibilité.
- 16. Si l'on souhaite un bord des échos radar, on peut l'activer en bas à gauche grâce à la fonction Echo Border.
- 17. Si vous le souhaitez, les échos peuvent être agrandis à l'aide de la touche [EXP]. Si nécessaire, vous pouvez agrandir un peu les échos en utilisant la touche [EXP]. \*Cette fonction nécessite une boussole GPS

### 3.1.3 Collecte et mesure des données

Une fois que le radar a été correctement réglé, on peut commencer à naviguer avec le radar. Pour déterminer la distance par rapport à un écho radar (éventuellement en mouvement), diverses fonctions ont été ajoutées au radar.

Procédure:

1.Pour afficher les traces de rémanence d'objets en mouvement, la fonction Traces doit être activée. Le meilleur affichage est celui des pistes réelles\*, où seules les traces lumineuses d'objets en mouvement sont affichées.

2.Le radar a la possibilité d'afficher 2 lignes de prédiction\*\* de son propre navire. Utilisez la touche [OWN VECT] pour activer/désactiver les lignes et déterminer leur longueur.

3.Pour mesurer la distance à un objet, on peut utiliser les anneaux fixes, l'anneau de distance variable, le curseur ou les lignes parallèles.

4.Pour mesurer un angle par rapport à un objet, on peut utiliser les lignes de relèvement électroniques ou le curseur.

5.Le radar peut afficher les symboles AIS reçus et montrer un vecteur correspondant, afin de déterminer facilement quels objets sont des navires équipés de l'AIS et dans quelle direction et à quelle vitesse ils se déplacent. En appuyant sur [AIS label] sur les écrans, les noms des navires sont affichés.

6.Les fenêtres en haut à gauche et/ou à droite peuvent être activées pour afficher des informations supplémentaires, telles que les informations sur l'accostage, l'AIS, le vent et le navire propriétaire.

7.Les images peuvent être enregistrées avec la fonction de capture d'écran et affichées plus tard sur un ordinateur pour analyse.

\*Cette fonction nécessite un GPS

\*\*Cette fonction nécessite un GPS ou 2 antennes GPS (1x navire avant et 1x arrière)

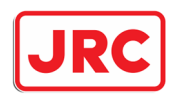

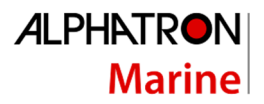

### 3.1.4 Interrompre le fonctionnement et éteindre le système.

Procédure:

1. Appuyez sur la touche **[STBY].** Le radar cessera de transmettre et l'antenne cessera de tourner.

Le radar cessera d'émettre et l'antenne cessera de tourner.

L'indication TRANSMISSION passera en STANDBY.

Laissez le radar en veille si vous comptez l'utiliser à nouveau dans un délai relativement court. En appuyant sur le bouton [TX], le radar recommence à émettre.

2. Appuyez simultanément sur les touches [STBY] et [TX].

Le système s'éteindra.

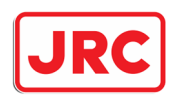

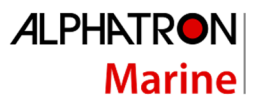

## 4.0 Structure du menu.

En appuyant sur la touche **[MENU]**ou en cliquant sur l'icône MENU avec le curseur, le menu utilisateur apparaît à l'écran en bas à gauche du menu des utilisateurs.

Procédure :

1. Appuyez sur la touche **[MENU]**ou cliquez sur l'icône MENU. *Le menu principal sera affiché.*

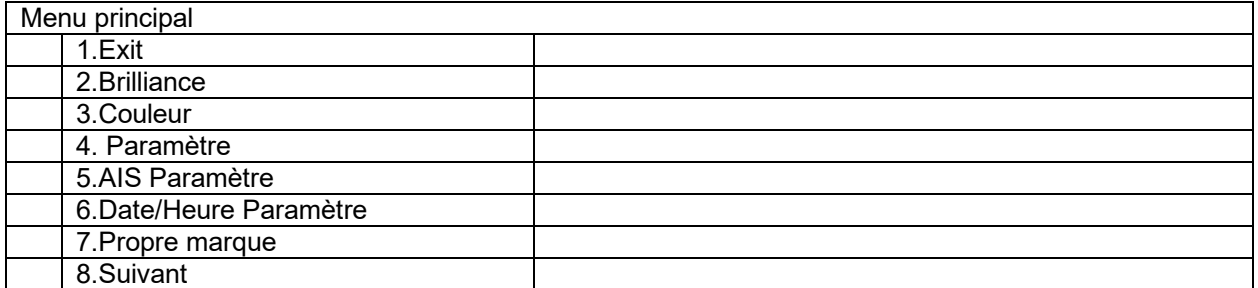

#### 2. Sélectionnez un élément avec le trackball et appuyez sur la touche **[ENTRÉE]**. *Le sousmenu sera affiché.*

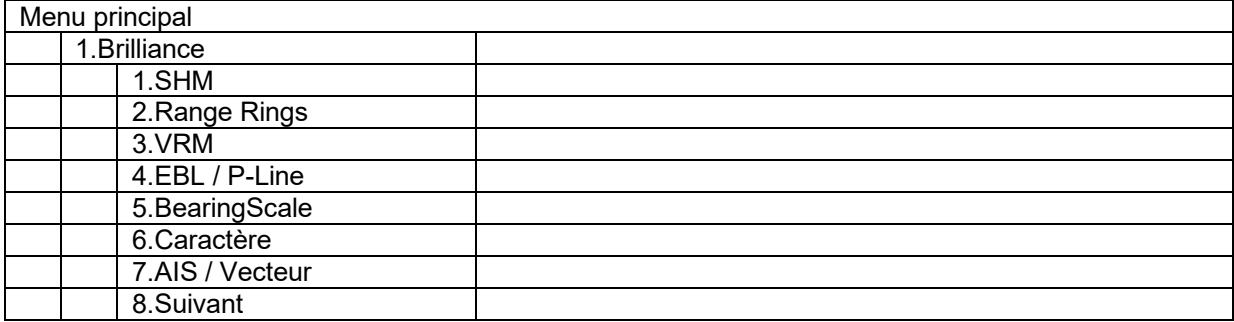

3. Sélectionnez un élément avec le trackball et appuyez sur la touche **[ENTRÉE].** *Un menu sera désormais affiché là où une certaine valeur peut être choisie*

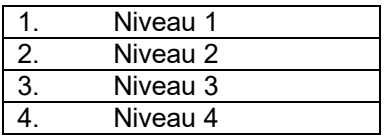

4. Sélectionnez une valeur avec le trackball, puis appuyez sur la touche **[ENTRÉE].** *La nouvelle valeur est définie et le sous-groupe sera à nouveau affiché*

5. Appuyez sur la touche **[MENU]** pour fermer à nouveau le menu. En outre, le menu disparaîtra même après une heure s'il n'y a plus d'activités dans le menu.

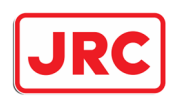

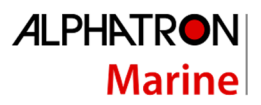

## 5.0 Opération générale.

Le radar de rivière JMR-611 est livré en standard avec un panneau de commande équipé d'un certain nombre de boutons pour les sélections les plus courantes et de boutons permettant de régler facilement le gain, le suppresseur d'ondes et le suppresseur de pluie.

Il est également possible de contrôler la quasi-totalité du radar avec une trackball à distance supplémentaire, qui a la même fonctionnalité que le trackball du panneau de contrôle. Pour pouvoir contrôler le radar avec ce trackball, des fonctions (icônes) ont été ajoutées à l'écran, sur lesquelles on peut cliquer avec le curseur pour contrôler le radar.

Pour certaines fonctions, le trackball est lié à une valeur et il faut appuyer sur [ENTRÉE] pour mettre fin à une modification, pour d'autres il ne l'est pas. La fenêtre sélectionnée est alors inversée.

#### Exemple:

Lors de la configuration du **VRM, la P-LINE** et **la brilliance,** appuyer sur **[ENTER]**.

Lorsque vous réglez la configuration de **l'IR** ou vous passez de **STANDBY** à **TRANSMIT** ou encore vous changez d'échelle **RANGE**, n'appuyez pas sur [ENTER].

#### Mise en page du Trackball:

Si un trackball distant est connecté, les touches du trackball ont les fonctions suivantes :

- Touche gauche : **[ENTRÉE]**
- Touche droite : Aucun

#### Disposition du curseur :

Si le trackball est déplacé, le curseur se déplacera le long de l'écran. Le curseur a deux symboles différents :

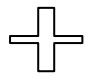

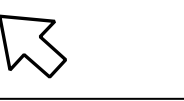

Image non Radar | New York | Image dans Radar

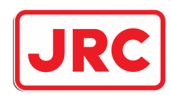

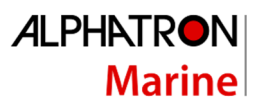

## 7.0 Description détaillée.

7.1 Allumez le radar et démarrez/arrêtez la transmission.

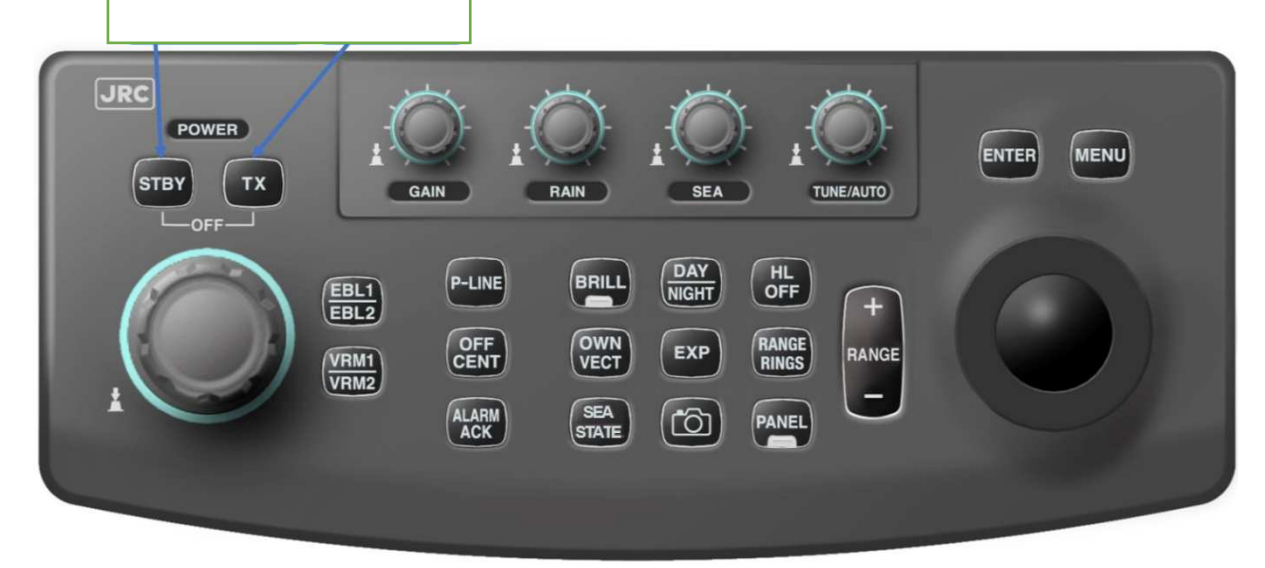

### 7.1.1 Allumez le Radar (stand-by).

Panel:

Appuyez sur le bouton **[STBY]** du panneau de commande.

*Le radar s'allume et le temps de préchauffage sera affiché.* 

### 7.1.2 Éteignez le radar.

Panel:

Appuyez sur la touche **[STBY]** et **[TX]** en même temps**.** 

*Le radar s'arrêtera.* 

### 7.1.3 Démarrez la transmission (TX).

Panel:

Appuyez sur la touche **[TX]** lorsque l'indication PRECAUFFAGE a disparu. *Le radar va commencer à transmettre et l'antenne va tourner. L'indication STANDBY changera en TRANSMIT.* 

Trackball:

Sélectionnez la fonction **STANDBY** dans le coin inférieur gauche de l'écran.

### 7.1.4 Arrêter la transmission (stand-by).

Panel:

Appuyez sur la touche **[STBY]**:

Trackball:

Sélectionnez la fonction **TRANSMIT** dans le coin inférieur gauche de l'écran.

*Le radar cessera de transmettre, l'indication TRANSMIT passera en STANDBY.*

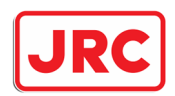

## 7.2 Choisissez l'affichage correct des échos radar.

### 7.2.1 Changement d'échelle [-RANGE+].

### Panel:

Appuyez sur la touche **[RANGE - ]** ou la touche **[RANGE+ ]** pour ajuster l'échelle.

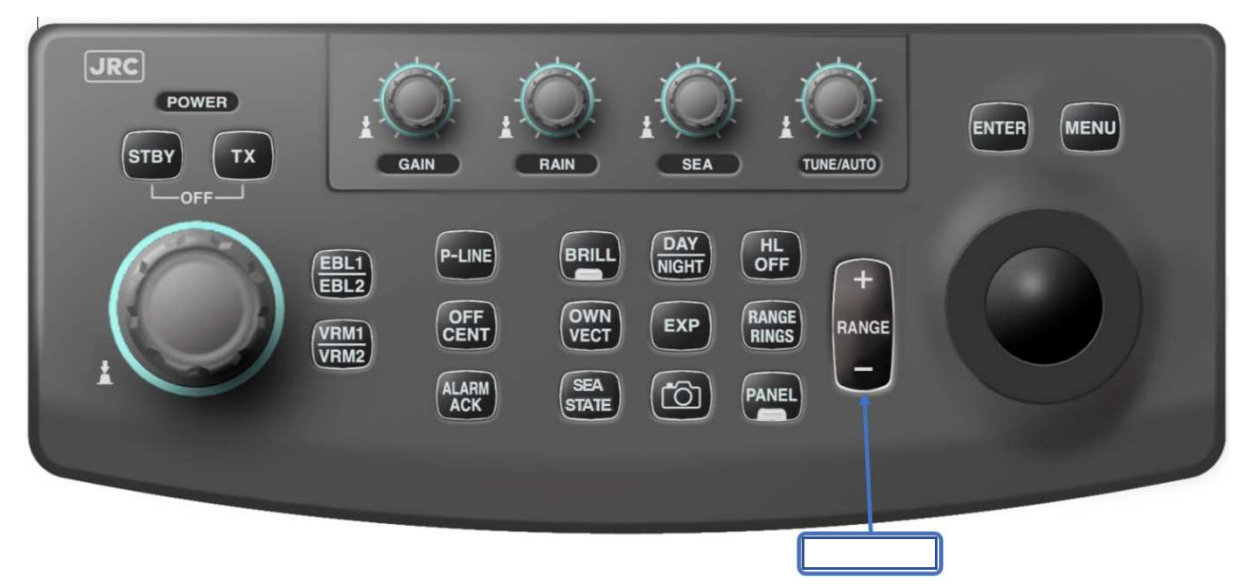

### Trackball:

Sélectionnez la fonction **[RANGE + ou -]** en bas à droite de l'écran.

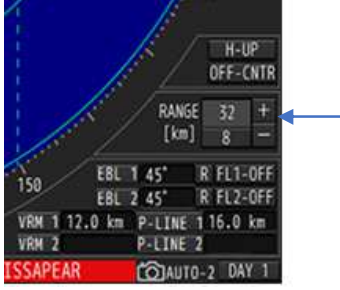

*La plage choisie est affichée sur le côté inférieur droit de l'écran.* 

### 7.2.1.1 Passage d'une longueur d'impulsion à l'autre

À certaines distances, la longueur de l'impulsion de transmission peut varier entre courte (SP), moyenne-courte (MP1), moyenne-longue (MP2) et longue (LP). Pour ces portées (2, 4 et 8 km), il y a un bouton au-dessus de l'indicateur de réglage pour le régler.

Trackball:

Appuyez sur **[SP/MP1/MP2/LP]** pour changer la longueur d'impulsion..

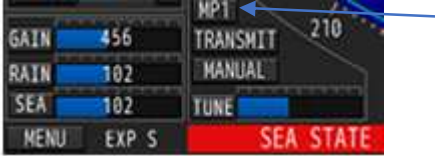

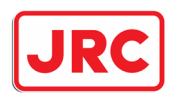

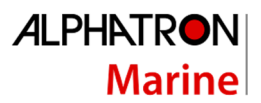

### 7.2.2 Ajustement du récepteur [TUNE].

Ce réglage (Tuning) est destiné à accorder le récepteur sur la fréquence d'émission du four à microondes. Si la syntonisation n'est pas effectuée correctement, le récepteur est moins sensible et les échos faibles peuvent disparaître. Le radar a un réglage manuel et automatique.

#### 7.2.2.1 Passage d'un réglage manuel et réglage automatique Panel:

Maintenez le bouton **[TUNE]** enfoncé pour passer du réglage automatique au réglage manuel.

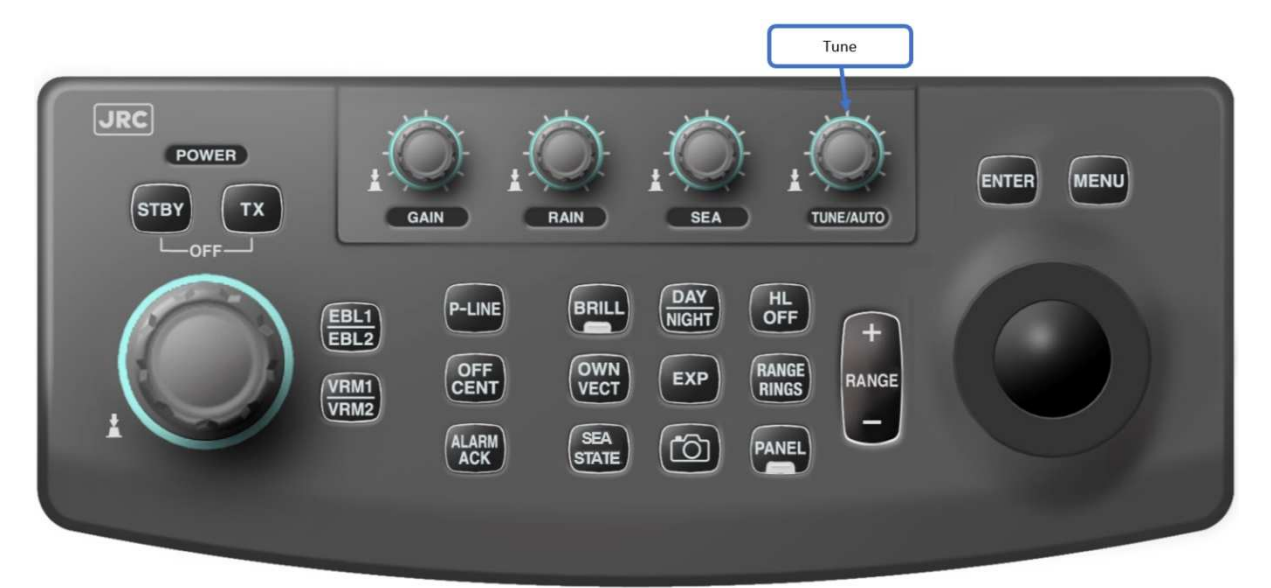

#### Trackball:

Appuyez sur **[MANUAL]/[AUTO]** pour passer du réglage automatique au réglage manuel.

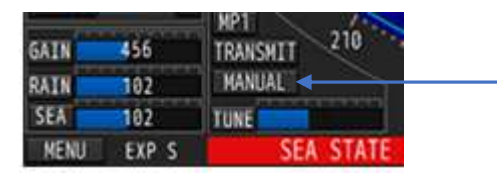

*L'indication au-dessus de l'indicateur de réglage en bas à gauche permet de basculer entre AUTO (automatique) et MANUAL (manuel).* 

#### Tuning automatique :

Si le radar passe en mode automatique, le radar recherchera son meilleur point de réglage dès que possible :

- Le radar passe de la veille à l'émission.
- Le radar passe du réglage manuel au réglage automatique.
- La longueur d'impulsion d'émission change, aux gammes 2, 4 et 8km.

#### Réglage manuel :

- 1. Tout d'abord, choisissez une longue portée (8, 16 ou 32 km).
- 2. Ensuite, mettre le gain autour de 80%.

*Ajuster le réglage pour permettre la réception d'un nombre maximal d'échos et l'indicateur* de réglage (TUNE) *au maximum.* 

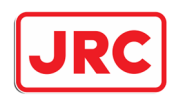

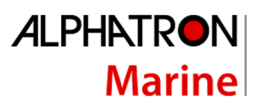

### 7.2.3 Réglage du Gain [GAIN].

Le bouton **[GAIN]** peut être utilisé pour ajuster le gain du radar. En augmentant le gain (dans le sens des aiguilles d'une montre), on obtient des échos plus nombreux et plus gros. Si le gain est réglé à un niveau très élevé, le bruit sera également affiché. En diminuant le gain (dans le sens inverse des aiguilles d'une montre), on obtient des échos moins nombreux et plus fins. Notez cependant que de petits échos restent visibles.

Panel:

Réglez le bouton **[GAIN]** pour régler le gain du radar.

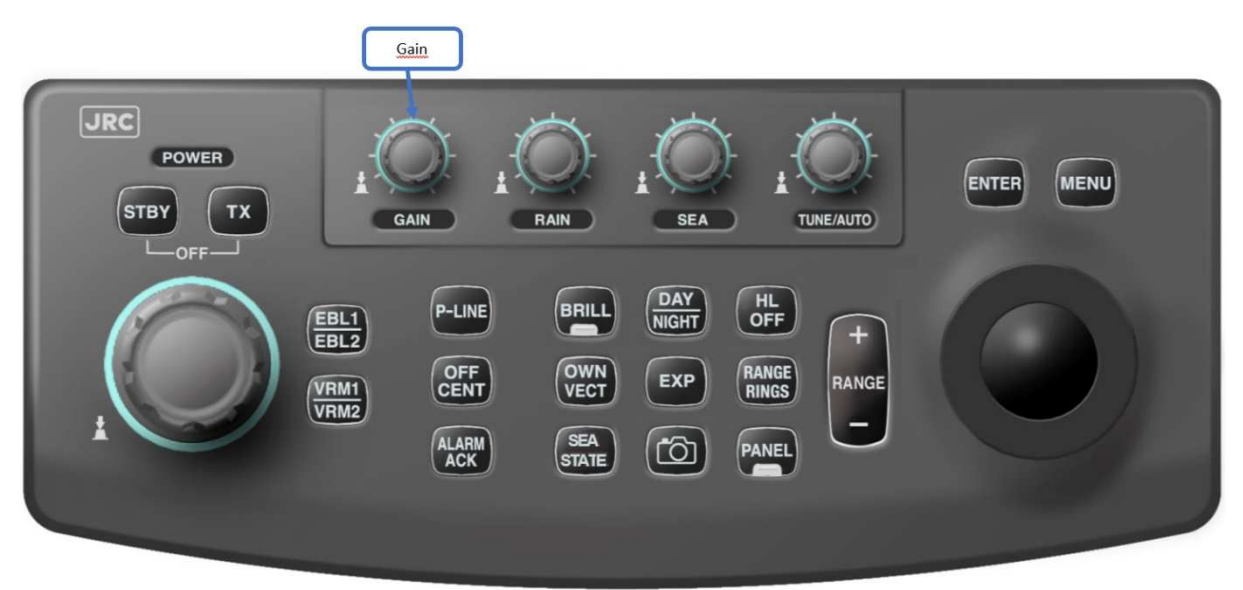

#### Trackball:

#### **Veuillez noter que cette fonctionnalité peut être bloquée dans le menu service.**

Sélectionnez la fonction **[GAIN],** tournez le trackball vers la gauche ou la droite pour ajuster le GAIN, appuyez sur **[ENTRÉE].** Si le GAIN est réglé avec le trackball et que vous voulez ensuite le modifier à nouveau avec le panneau de contrôle, il faut d'abord appuyer sur le bouton **[GAIN]**

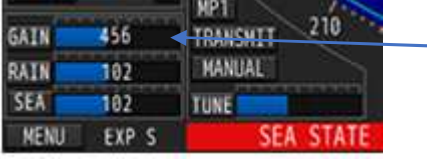

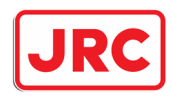

### 7.2.4 Suppression des vagues (STC) [SEA].

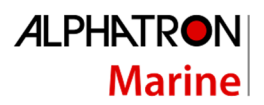

## **Avertissement**

**Soyez prudent lorsque vous utilisez le suppresseur de vagues, ne le placez jamais trop haut. Cela permettra non seulement de supprimer les vagues, mais aussi des échos plus faibles à des échos aussi plus grands à un réglage très élevé du STC. Par conséquent, assurez-vous lors de l'utilisation du suppresseur de vagues qu'il est réglé correctement.**

### Panel:

Réglez le bouton **[SEA]** en tournant à gauche pour moins de suppression des vagues et vers la droite pour plus de suppression des vagues.

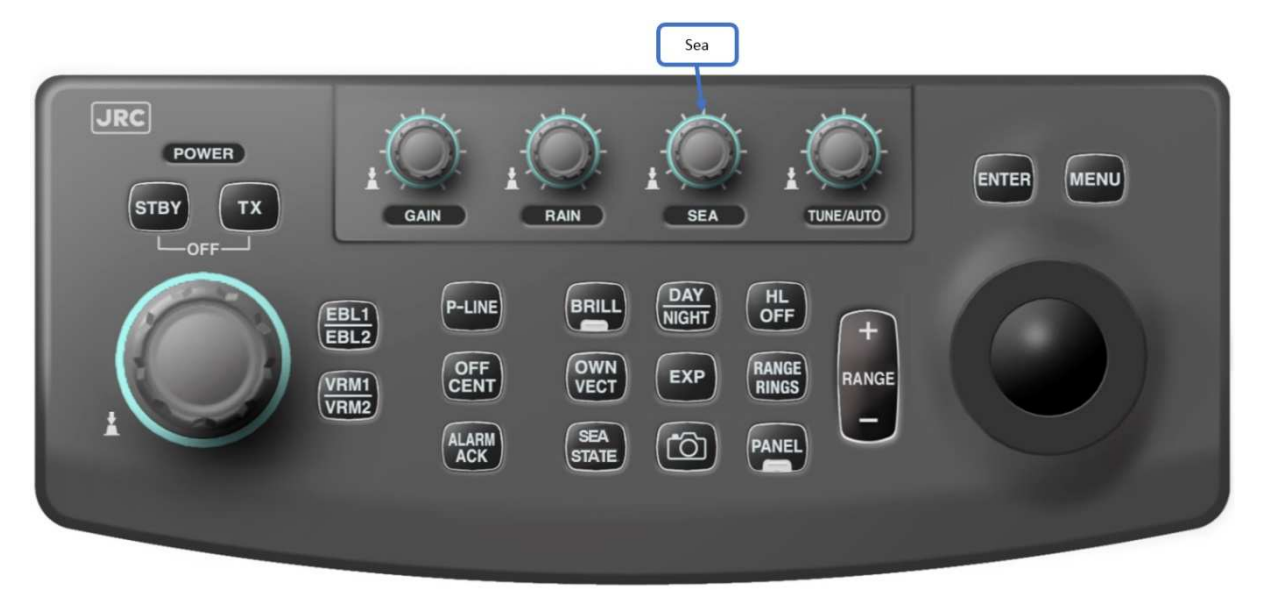

#### Trackball:

#### **Veuillez noter que cette fonctionnalité peut être bloquée dans le menu service.**

Sélectionnez la fonction **[SEA],** tournez le trackball vers la gauche ou la droite, appuyez sur **[ENTRÉE].** Si la suppression de vagues avec le trackball est réglée et que l'on veut alors changer le **[SEA]** à nouveau avec le panneau de commande, il faut d'abord appuyer sur le bouton **[SEA]**.

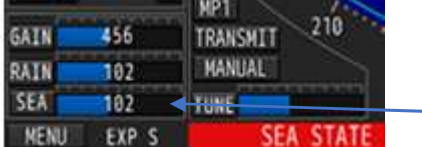

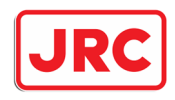

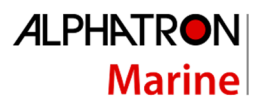

### 7.2.5 Changement de statut de la mer [SEA STATE].

## **Avertissement**

**Soyez prudent lorsque vous utilisez la fonction de l'état de la mer. Utilisez-le uniquement sur les voies navigables claires et s'il y a beaucoup de vagues gênantes. L'activation de cette fonction peut empêcher l'affichage de petits navires rapides. Lorsque ces petits objets en mouvement rapide s'arrêtent, ils seront à nouveau affichés. Pour une sécurité supplémentaire, un avertissement s'affiche au bas de l'écran radar une fois que cette fonctionnalité est activée.** 

L'une des caractéristiques uniques du radar JMR-611 est sa capacité à supprimer les vagues gênantes en eau libre, à condition qu'un compas satellitaire soit connecté. Toutefois, les données transmises par ce compas satellitaire doivent remplir certaines conditions pour pouvoir utiliser cette fonction. Cela peut signifier que toutes les boussoles GPS ne sont pas adaptées à la connexion.

En fonction du degré de vagues gênantes, il convient de faire le bon choix pour cette fonction.

Panel:

Appuyez sur la touche **[SEA STATE]** pour activer/désactiver la fonctionnalité.

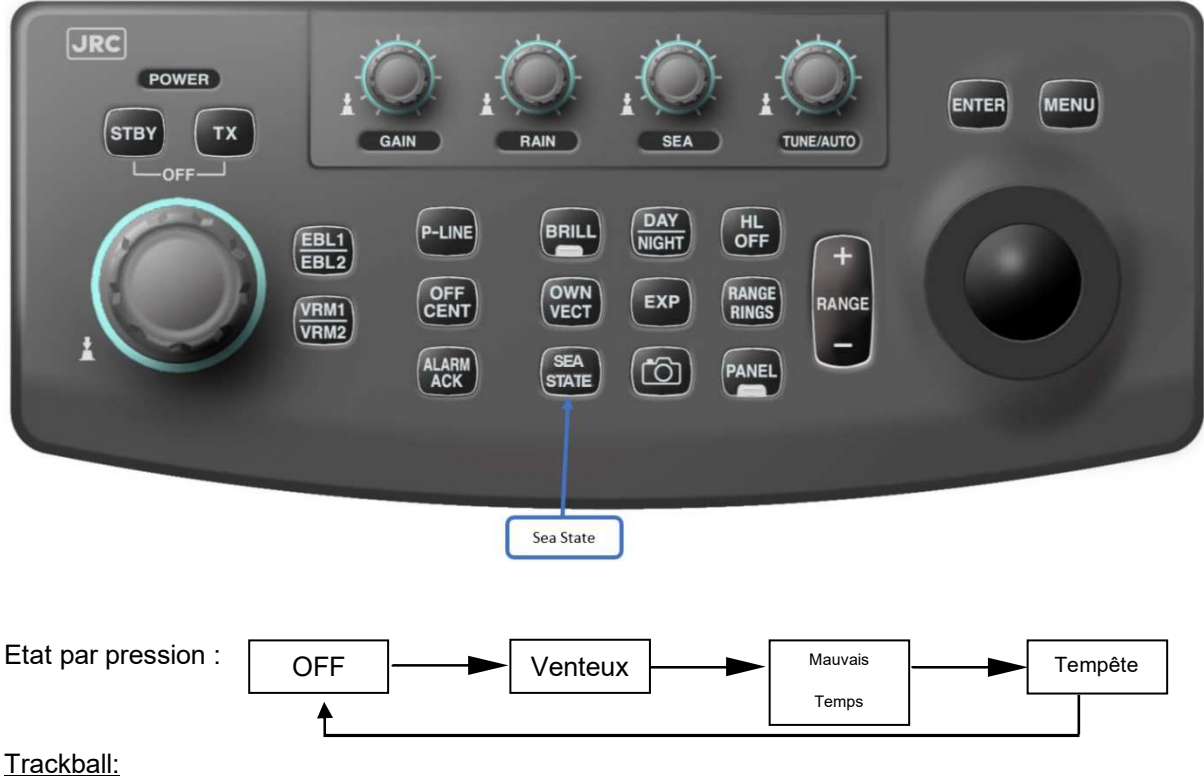

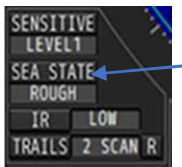

Sélectionnez la fonction **[SEA STATE]** dans le coin inférieur gauche de l'écran. Si nécessaire, appuyez plusieurs fois sur la touche **[entrée]** pour modifier le paramètre.

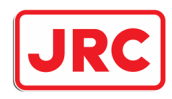

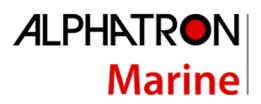

7.2.6 Suppression de la pluie et de la neige (FTC) [RAIN].

## **Avertissement**

**Soyez prudent lorsque vous utilisez le suppresseur de pluie, ne jamais le mettre trop haut. Cela supprime non seulement la pluie, mais aussi des échos plus faibles à des échos aussi plus grands à un réglage très élevé de la FTC. Par conséquent, assurezvous lors de l'utilisation du suppresseur de pluie qu'il est réglé correctement.** 

### Panel:

Réglez le bouton **[RAIN]** en tournant à gauche pour moins de suppression de la pluie et à droite pour plus de suppression de la pluie.

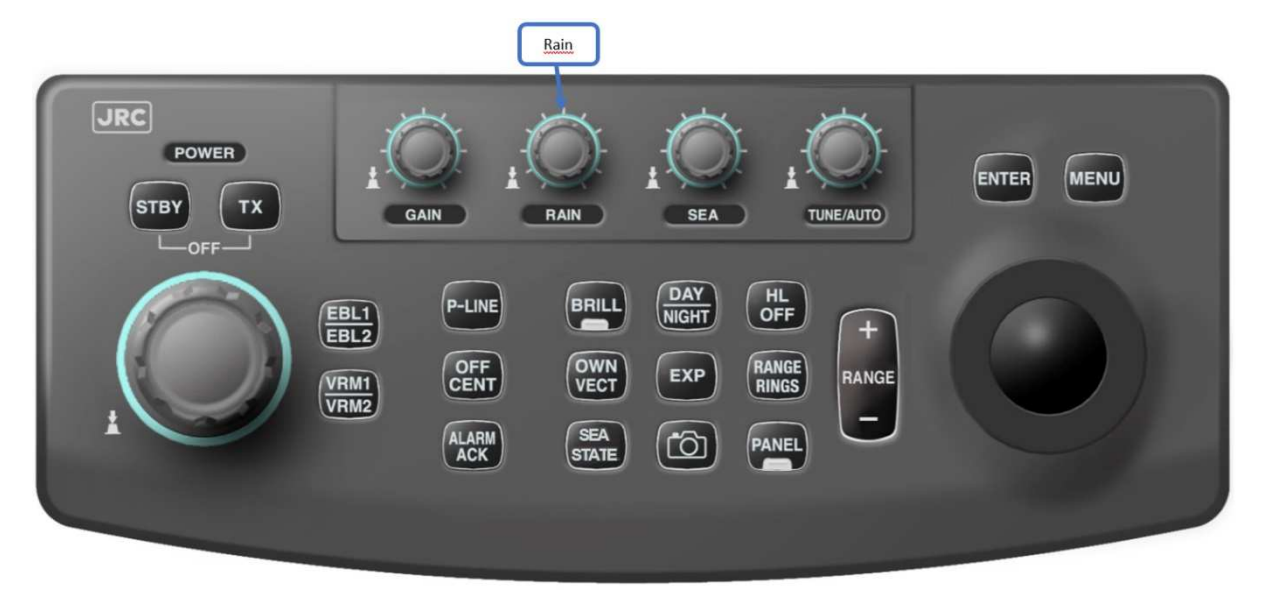

#### Trackball:

#### **REMARQUE : Cette fonctionnalité peut être bloquée dans le menu service.**

Sélectionnez la fonction **[RAIN],** tournez le trackball vers la gauche ou la droite et appuyez sur **[ENTRÉE]**. Si la FTC est définie avec le Trackball et que vous souhaitez modifier à nouveau la **FTC** avec le panneau de configuration, vous devez d'abord appuyer sur le bouton **[RAIN].**

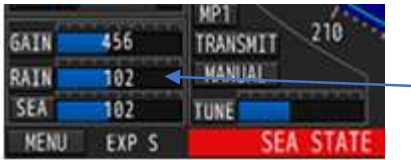

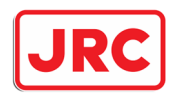

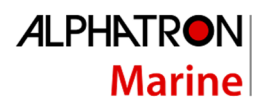

### 7.2.7 Sensibilité aux échos faibles (SENSITIVE)

## **Avertissement**

**Soyez prudent lorsque vous utilisez la fonction SENSITIVE. En activant cette fonctionnalité, les échos faibles peuvent ne pas être affichés.** 

Sensibilité:

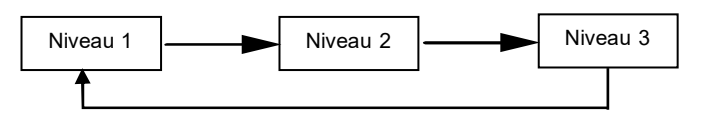

Trackball:

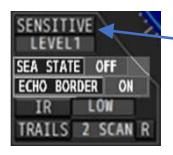

Sélectionnez la fonction **[SENSITIVE]** dans le coin inférieur gauche de l'écran. Si nécessaire, appuyez plusieurs fois sur la touche **[entrée]** pour modifier le paramètre.

### 7.2.8 Suppression des interférences radar (IR=interférence) [IR].

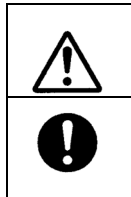

**Le suppresseur d'interférences est conçu pour supprimer les interférences des autres radars. Si l'IR est réglé trop haut, les petits échos peuvent également être supprimés.**

**Avertissement**

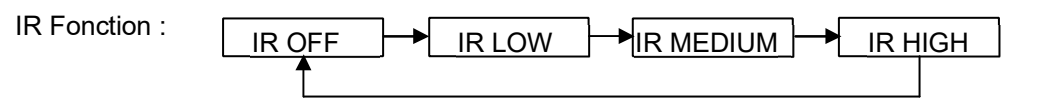

Trackball:

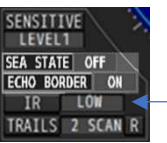

Sélectionnez la fonction **[IR]** dans le coin inférieur gauche de l'écran. Si nécessaire, appuyez plusieurs fois sur la touche **[entrée]** pour modifier le paramètre.

*Laissez* 

**Si une balise radar ou un SART doit être observé, l'IR (IR OFF) doit être éteint.** 

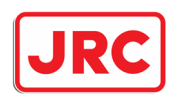

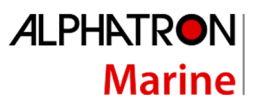

### 7.2.9 Position du navire [OFF CENT].

Le radar a un certain nombre de points où la position du navire peut être indiquée. En déplaçant ce point central (en le décentrant), on a la possibilité de choisir une plus grande visibilité vers l'avant ou vers l'arrière comme affichage.

#### Panel:

Appuyez sur **[OFF CENT]** pour déplacer le centre

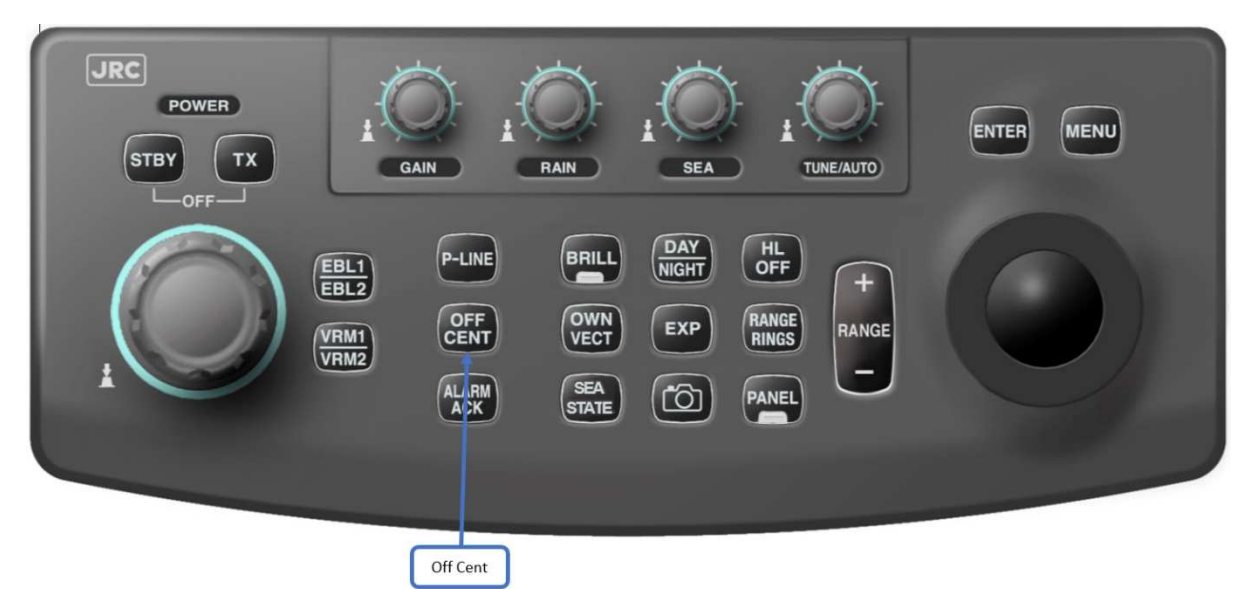

#### Trackball:

Choisissez **[CENTER x]** dans le coin inférieur droit de l'écran pour déplacer le centre.

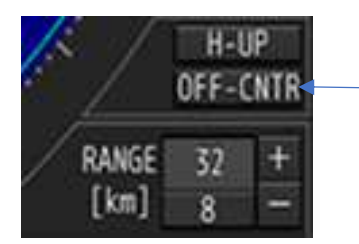

Selon que les fenêtres sont activées ou non en haut de l'écran, le radar a 3 ou 4 positions pour (dé)centrer l'image.

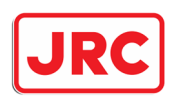

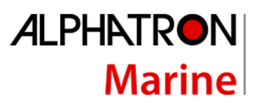

### 7.2.10 Agrandissement de l'écho.

Le radar a la capacité d'activer ou de désactiver un grossissement d'écho. En conséquence, les petits échos seront agrandis et il n'est pas nécessaire de régler le gain trop haut.

#### Panel:

Appuyez sur la touche **[EXP]** pour basculer entre OFF (off) /FAIR (faible) / STRONG (fort).

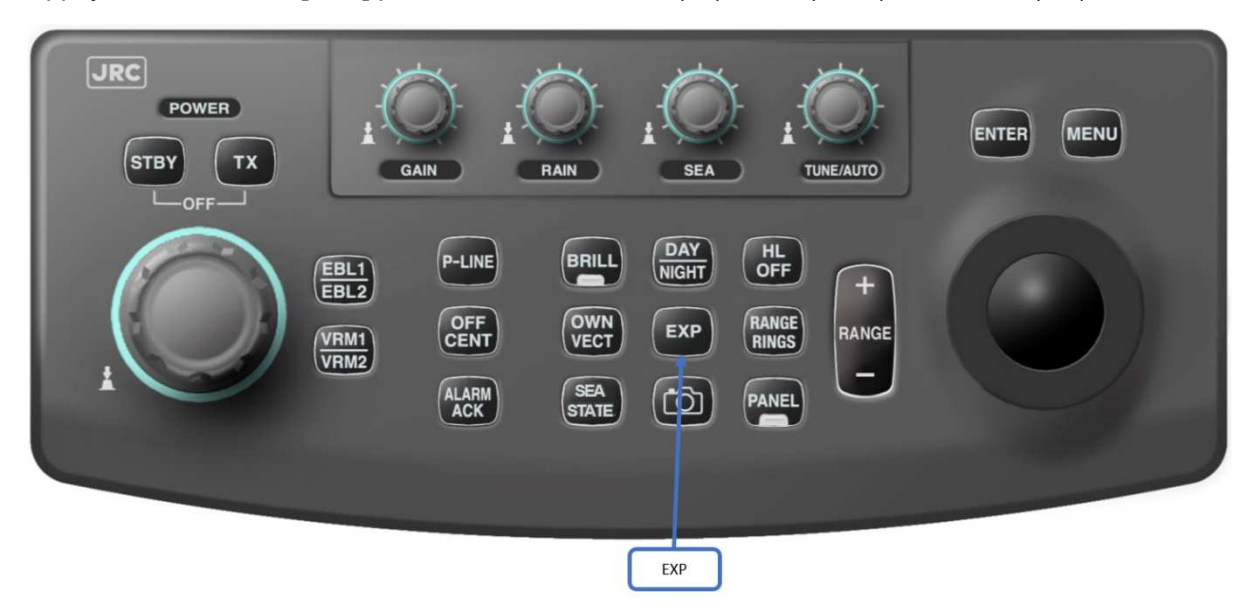

#### Trackball:

Sur le bouton en bas à gauche, appuyez sur la touche **[MENU]**:

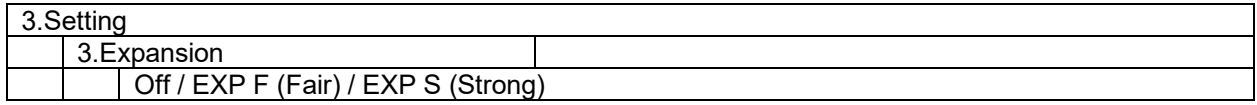

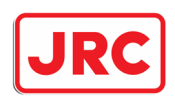

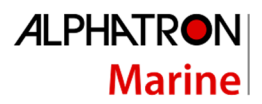

### 7.2.11 Contour de l'écho.

Le radar a la capacité de montrer une délimitation autour des échos radar. Cette fonctionnalité affiche les échos d'une manière différente.

### Trackball:

Choisissez **[ECHO BORDER]** dans le coin inférieur gauche de l'écran pour activer ou désactiver l'écho.

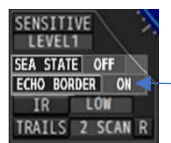

Selon le grossissement de l'écho (Expansion), l'épaisseur de l'environnement est dessinée.

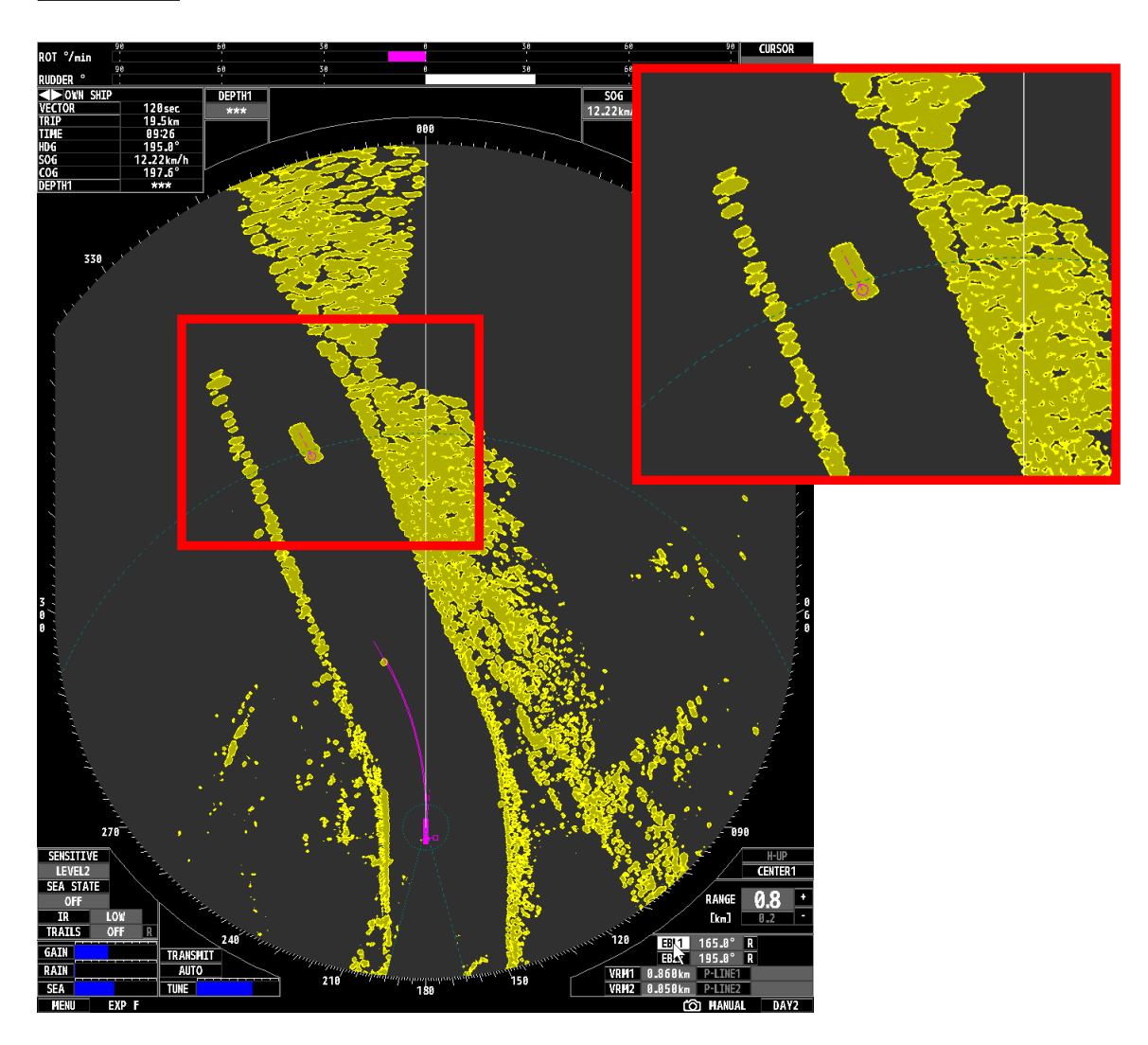

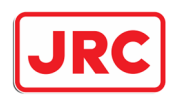

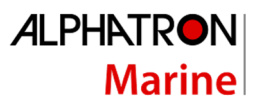

### 7.2.11 Stabilisation de l'image (Head-up, RTH-up, North-up, Course-up).

Conformément à la réglementation européenne, il n'est pas permis de naviguer avec un radar fluvial d'une autre manière que le mode tête haute (ligne vers le haut) sur un bateau de navigation intérieure. Le mode tête haute en temps réel (RTH-up), comme alternative au mode tête haute (Hup), est autorisé. Pour ce mode, il est nécessaire que le radar soit connecté à un compas GPS.

Pour les navires de mer, l'image peut également être affichée en direction du nord ou en direction de la mer. Pour que cela soit possible, il est nécessaire qu'un traceur de route (gyroscompas ou compas GPS) soit connecté.

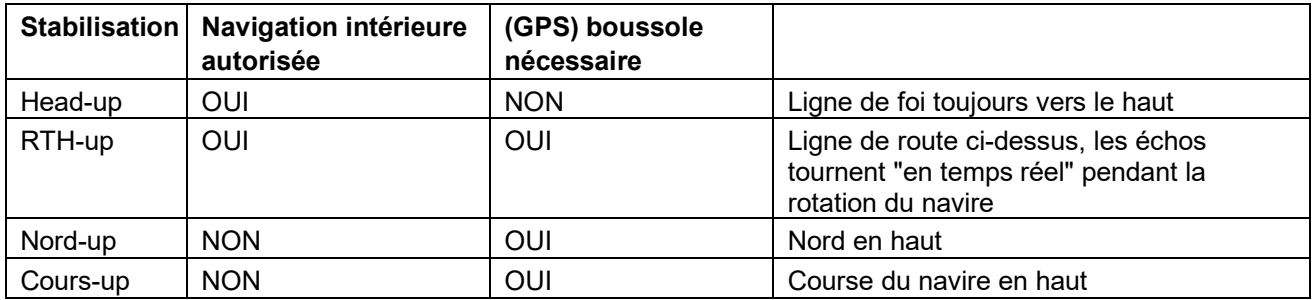

#### Trackball:

Choisissez **[H-UP]** en bas à droite de l'écran pour stabiliser le radar d'une manière différente.

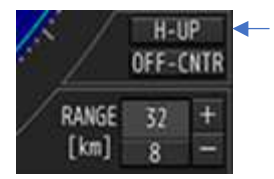

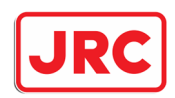

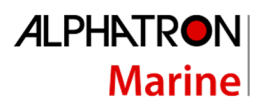

### 7.3 Couleur/luminosité et contraste.

### 7.3.1 Réglage de la luminosité de l'écran [BRILL].

La luminosité du moniteur est contrôlée à partir du processeur. Lorsque le radar est allumé, la luminosité est toujours activée au maximum.

#### Panel:

Appuyez sur la touche **[BRILL]** pour activer la fonction de luminosité. Tournez ensuite le bouton **[MULTI]** pour augmenter ou diminuer la luminosité. Si la luminosité est définie correctement, appuyez à nouveau sur le bouton **[BRILL]**.

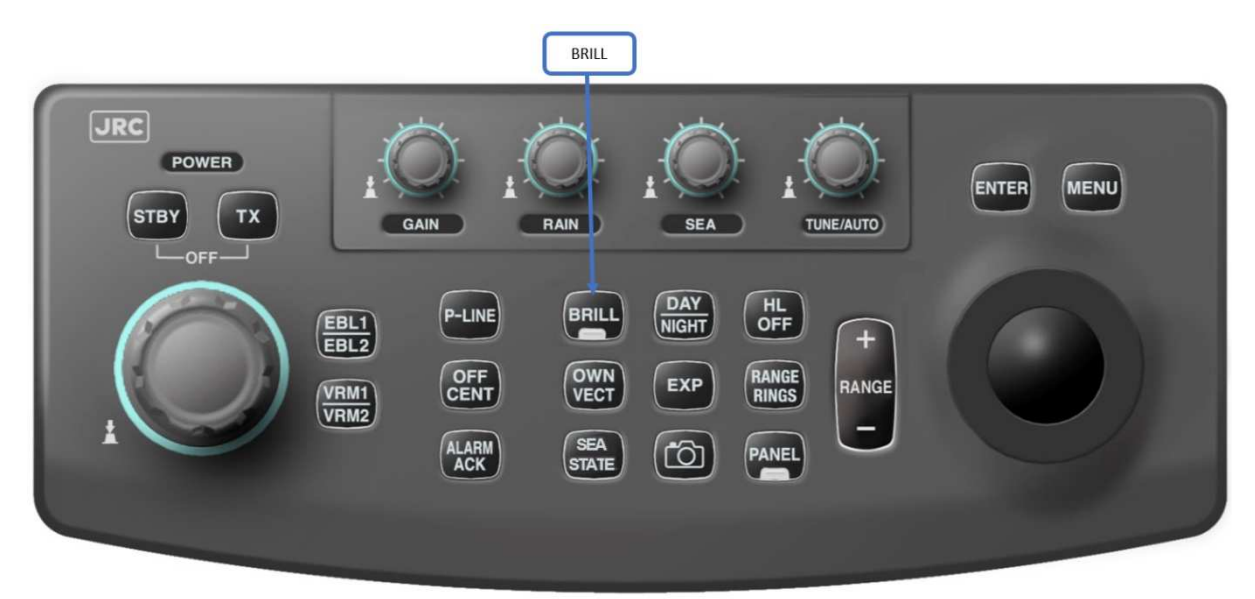

### 7.3.2 Réglage de la luminosité du panneau de contrôle [PANEL].

La luminosité du panneau de commande peut être définie séparément de la luminosité du moniteur.

#### Panel:

Appuyez sur la touche **[PANEL]** pour modifier la luminosité du panneau de contrôle. La luminosité peut être définie en 5 modes différents.

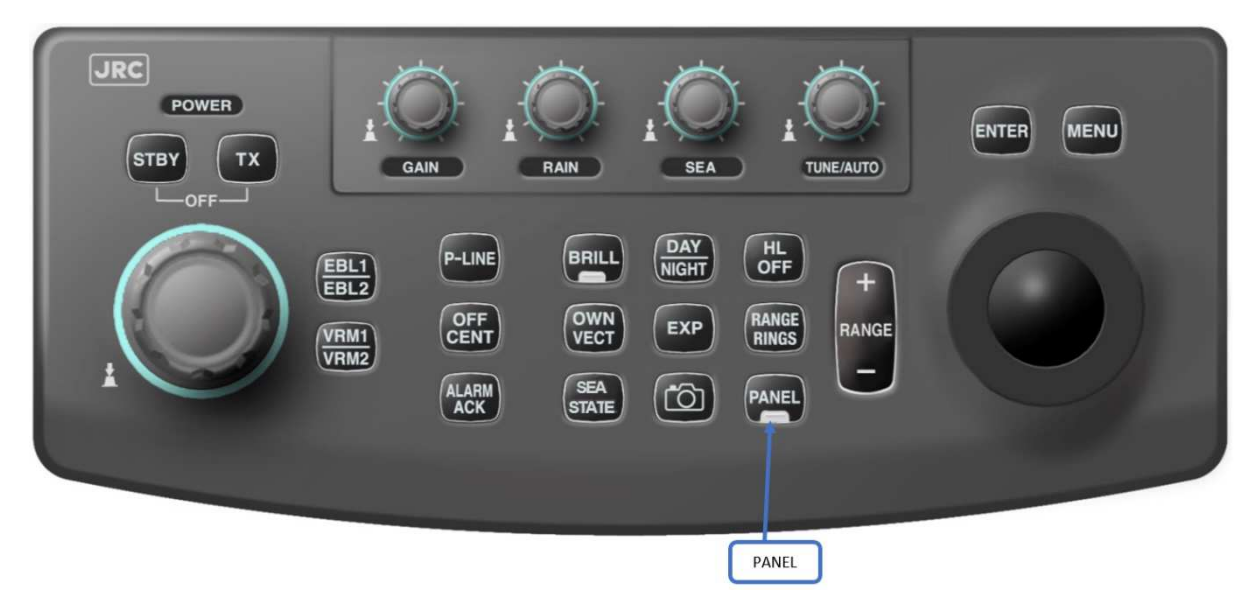

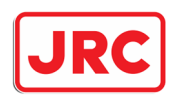

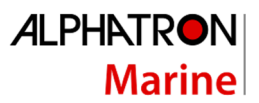

### 7.3.3 Choisissez le mode jour/nuit [DAY/NIGHT].

Le radar a 4 modes (DAY) et 4 modes nuits (NIGHT). La luminosité et les combinaisons de couleurs sont liées à chaque mode jour et nuit. Ceux-ci peuvent être modifiés via le menu, les changements effectués ne concernent que le mode jour/nuit actuellement sélectionné.

#### Panel:

Appuyez sur la touche **[DAY/NIGHT].**

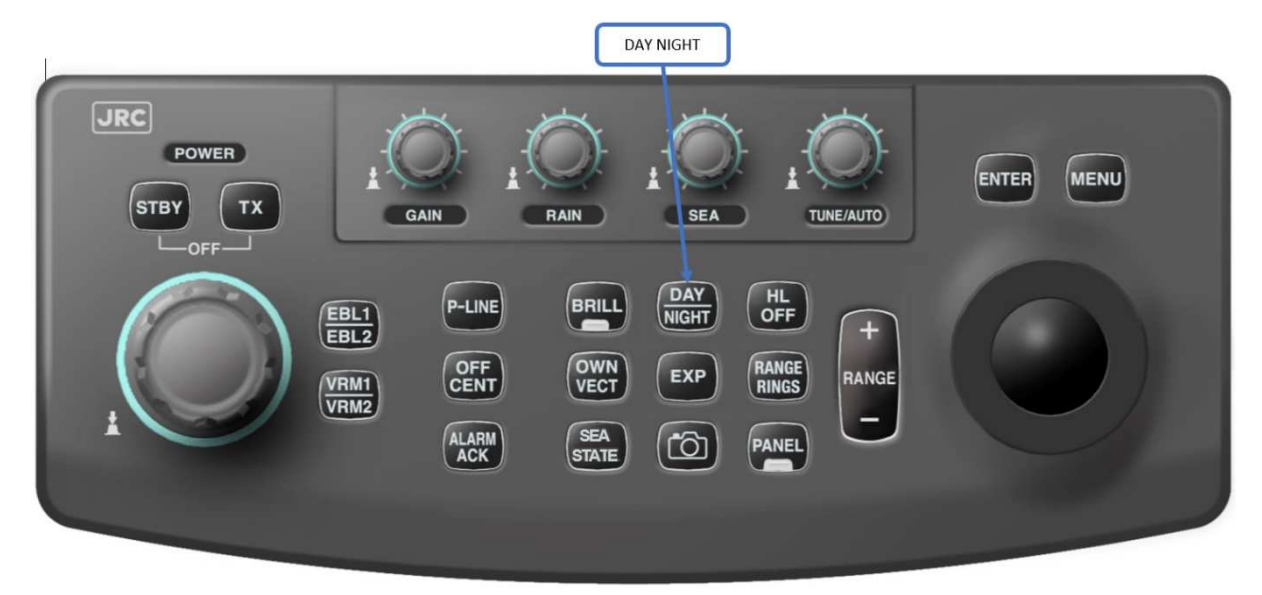

Trackball:

Sélectionnez la fenêtre **DAY/NIGHT** en bas à droite de l'écran

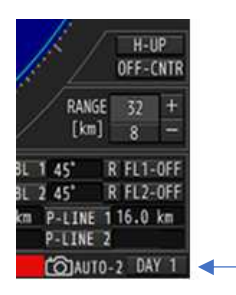

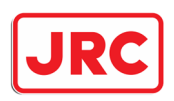

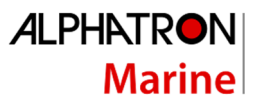

### 7.3.3 Ajuster le niveau de contraste des différentes informations

À partir des informations indiquées sur le moniteur radar, on peut régler le contraste par mode jour/nuit pour différents éléments.

#### Trackball:

Appuyez sur la touche **[menu].**

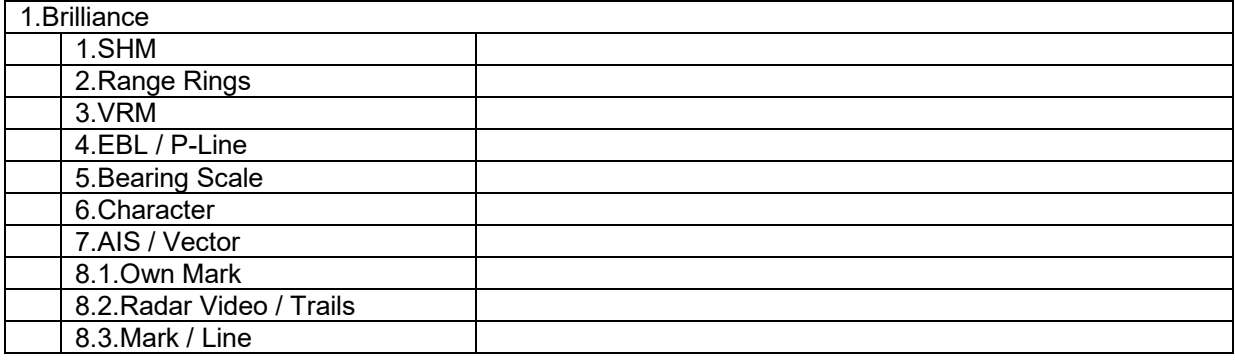

### 7.3.5 Changement de couleurs

Différentes combinaisons de couleurs peuvent être définies pour les huit modes jour/nuit.

Trackball:

Appuyez sur la touche **[MENU].**

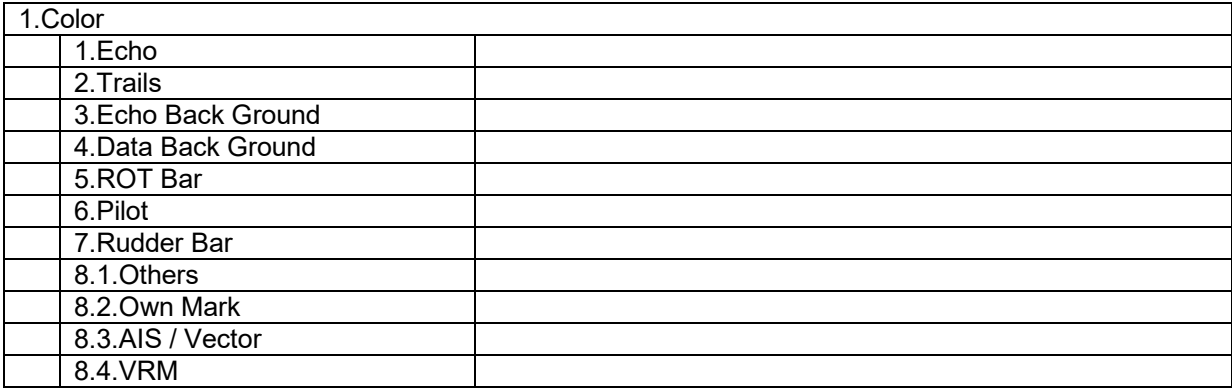

Appuyez sur le **[MENU]** pour supprimer le menu.

ecnos radar et les pistes sont anichees, ainsi qu'a i exterieur. De mauvaises combinaisons<br>couleurs peuvent provoquer une visualisation perturbatrice et une mauvaise visibilité des **échos radar.Il est conseillé de choisir les bonnes combinaisons de couleurs, à la fois dans la partie où les échos radar et les pistes sont affichées, ainsi qu'à l'extérieur. De mauvaises combinaisons de** 

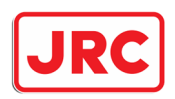

### 7.5 Mesurer

## 7.4.1 Suppression temporaire de la ligne de foi [HL OFF]

### Panel:

Tant que la touche **[HL OFF]** est pressée, la ligne de foi est désactivée.

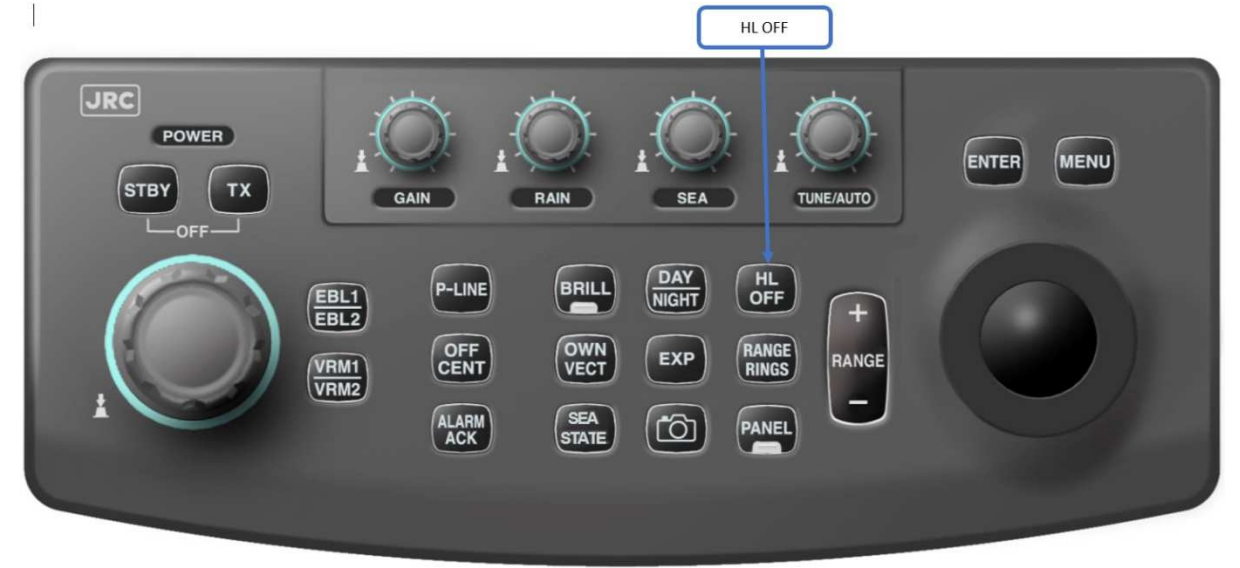

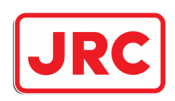

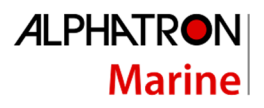

7.4.2 Anneaux de distance variable (VRM=Variable Range Markers) [VRM1/VRM2]. Le radar offre la possibilité d'utiliser deux anneaux variables, VRM1 est montré comme une ligne interrompue, VRM2 comme une ligne composée de points.

#### Utilisez le VRM1 et/ou VRM2 :

#### Panel:

Appuyez sur la touche **[VRM]** pour activer la fonction VRM, lorsque vous appuyez sur cette touche une 2<sup>ème</sup> fois, le 2ème VRM sera également activé. La commutation entre les deux VRM se fait en appuyant sur le **[VRM]**. Le réglage de la distance du VRM se fait en ajustant le bouton **[MULTI]**

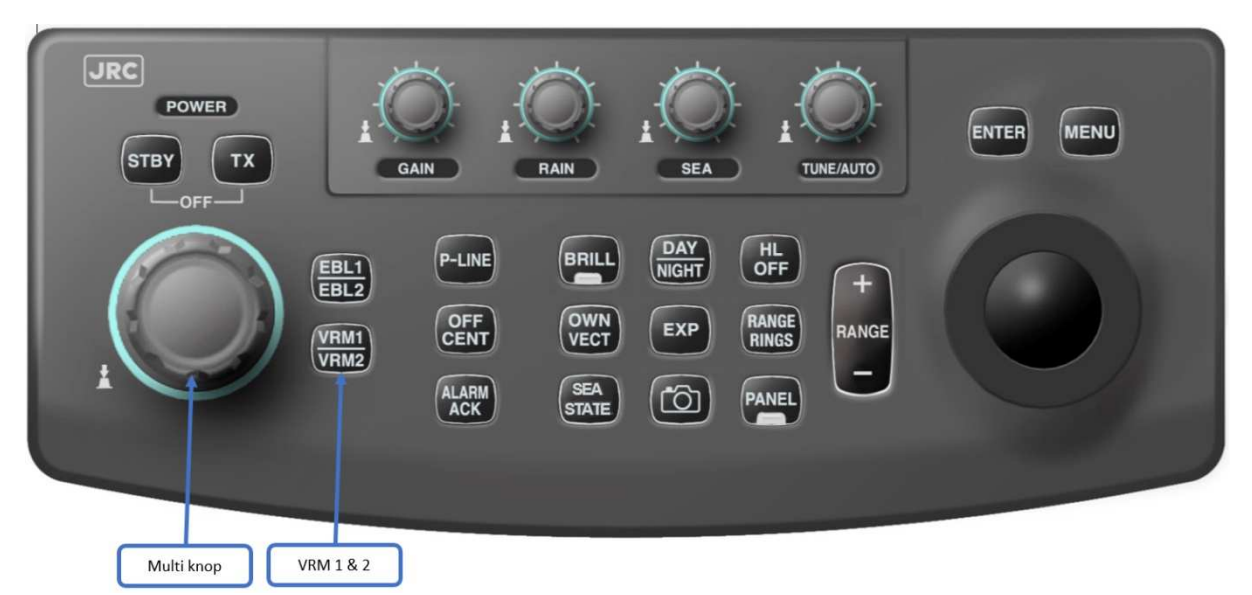

Trackball:

Sélectionnez la fonction **[VRM]** en bas à droite de l'écran.

**[VRM1/VRM2]** apparaîtra à l'écran. La fonction **[VRM]** indiquera la distance entre le radar et le VRM.

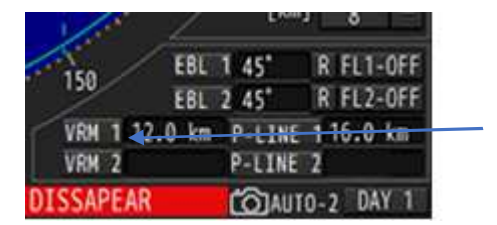

Éteignez le VRM :

Panel:

Maintenez la touche **[VRM1/VRM2]** enfoncé pour éteindre successivement le VRM1 et le VRM2.

Trackball:

Sélectionnez le **[VRM]** en bas à droite de l'écran, puis cliquez sur **[ENTRÉE].**

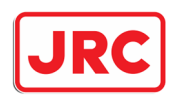

7.4.3 Lignes de relèvements (EBL=Electronic Bearing Lines) [EBL1/EBL2]. Le radar offre la possibilité d'utiliser deux lignes de relèvement.

#### EBL1 et/ou EBL2 :

#### Panel:

Appuyez sur la touche **[EBL]** pour activer la fonction EBL, lorsque vous appuyez sur cette touche une 2ème fois, le 2ème EBL sera également activé. Pour passer d'un EBL à l'autre, il suffit d'appuyer sur l'EBL. Le réglage de l'angle de l'EBL se fait en ajustant le bouton **[MULTI]**

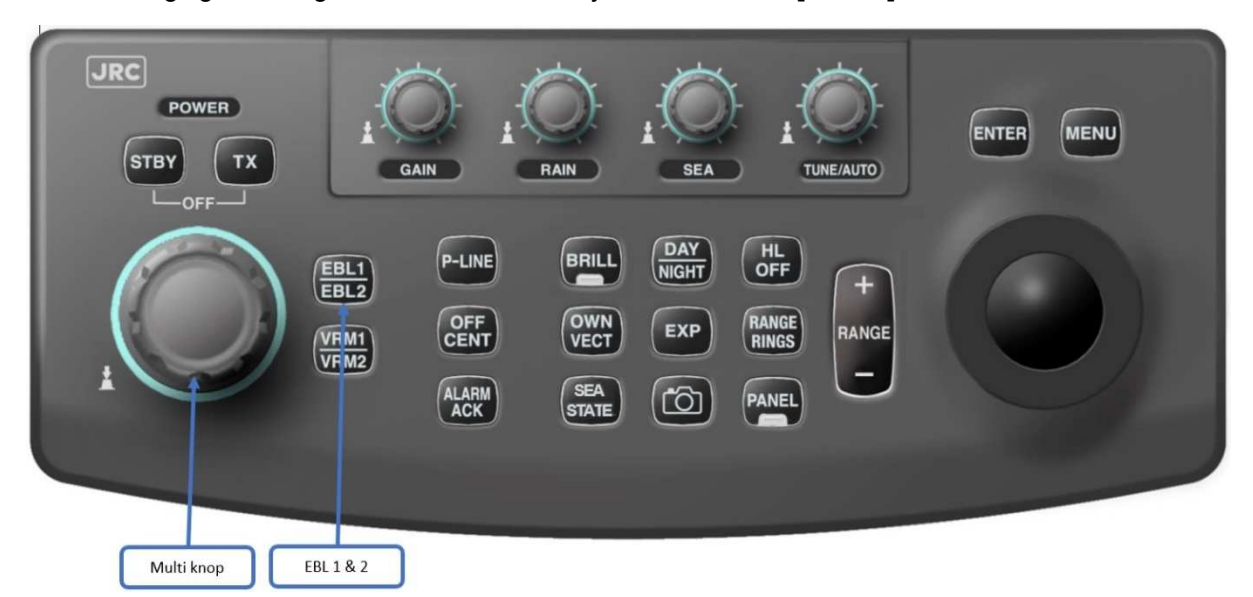

#### Trackball:

Sélectionnez la fonction **[EBL]** en bas à droite de l'écran.

**[EBL1/EBL2]** apparaîtra à l'écran. La fonction **[EBL]** affichera l'angle de l'EBL sur le radar à l'affichage relatif **(R).** Pour avoir la valeur réelle **(T),** un compas GPS doit être connecté.

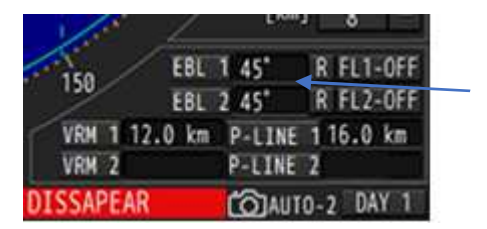

Eteignez l'EBL:

Panel:

Appuyez et maintenez le bouton **[EBL1/EBL2]** pour désactiver les EBL1 et EBL2 successivement. Trackball:

Sélectionnez **[EBL]**en bas à droite de l'écran et cliquez sur **[ENTRÉE]**.

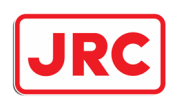

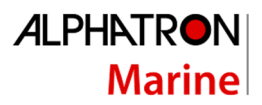

### 7.4.4 Lignes parallèles (ligne P)

Le radar offre la possibilité d'utiliser deux lignes parallèles indépendantes. Ces lignes peuvent être utilisées pour mesurer, par exemple, une distance à bâbord et à tribord.

#### Utilisez P-LINE1 et/ou P-LINE2 :

Appuyez sur la touche **[P-LINE]** pour activer la fonction P-line, lorsque vous appuyez sur cette touche une 2ème fois, la 2ème ligne sera également activée. La commutation entre les deux lignes se fait en appuyant sur la touche **[P-LINE].** Le réglage de la distance de la ligne se fait en ajustant le bouton **[MULTI]**

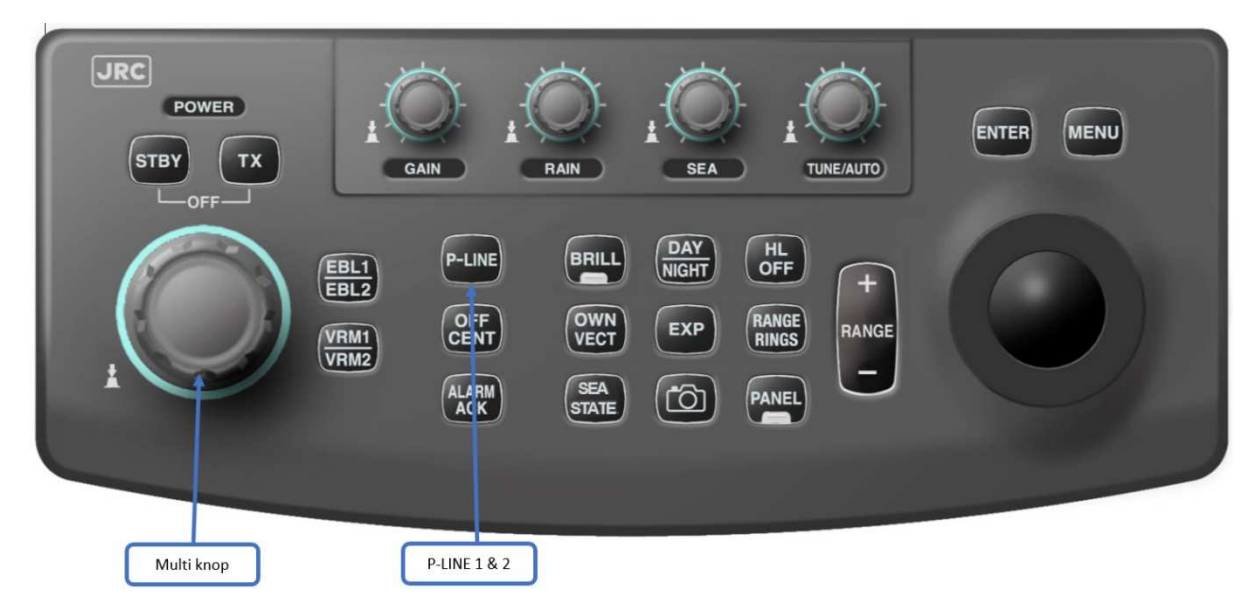

#### Trackball:

Sélectionnez la fonction **[P-line]** en bas à droite de l'écran.

**[Ligne P1/P2]** apparaîtra à l'écran. La fonction **[P-line]** affiche la distance de la ligne P par rapport au radar.

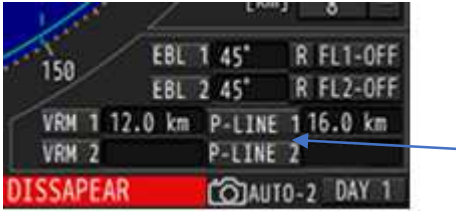

### Désactiver la ligne P:

Panel:

Maintenez la touche **[P-LINE]** enfoncé pour éteindre successivement la ligne P1 et la ligne P2.

### Trackball:

Sélectionnez la **[ligne P]** en bas à droite de l'écran, puis cliquez sur **[ENTRÉE].**

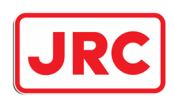

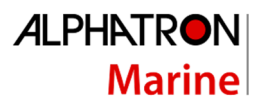

### 7.5 Marques lumineuses (Trails).

Les pistes peuvent être utilisées pour voir la vitesse et la direction des autres navires. Ce radar a un certain nombre de caractéristiques uniques autour de la fonction « Trail »:

- 1. Les traces sont continuellement stockées dans la mémoire du radar. Cela signifie que si vous avez désactivé les pistes et que vous voulez voir les pistes des 3 dernières minutes, elles seront affichées immédiatement.
- 2. Le radar offre la possibilité de montrer les trajectoires relatives (R) ou réelles (T). Cependant, il faut au moins un compas GPS pour les pistes en réelles (T).

#### Traces relatives :

- 1. Les trajectoires sont indiquées par rapport à la position de votre propre navire.
- 2. L'utilisateur peut facilement voir si un autre navire s'approche de lui ou non.

3. Lorsque le propre bateau de l'utilisateur navigue, les traces sont également indiquées derrière les objets qui ne bougent pas (terre et bouées).

#### Traces Réelles :

- 1. La distance réelle parcourue par les autres objets est indiquée.
- 2. L'utilisateur peut facilement déterminer la trajectoire et la vitesse d'autres objets.
- 3. Aucune trace de rémanence n'est indiquée derrière les objets non mobiles (terre et bouées).

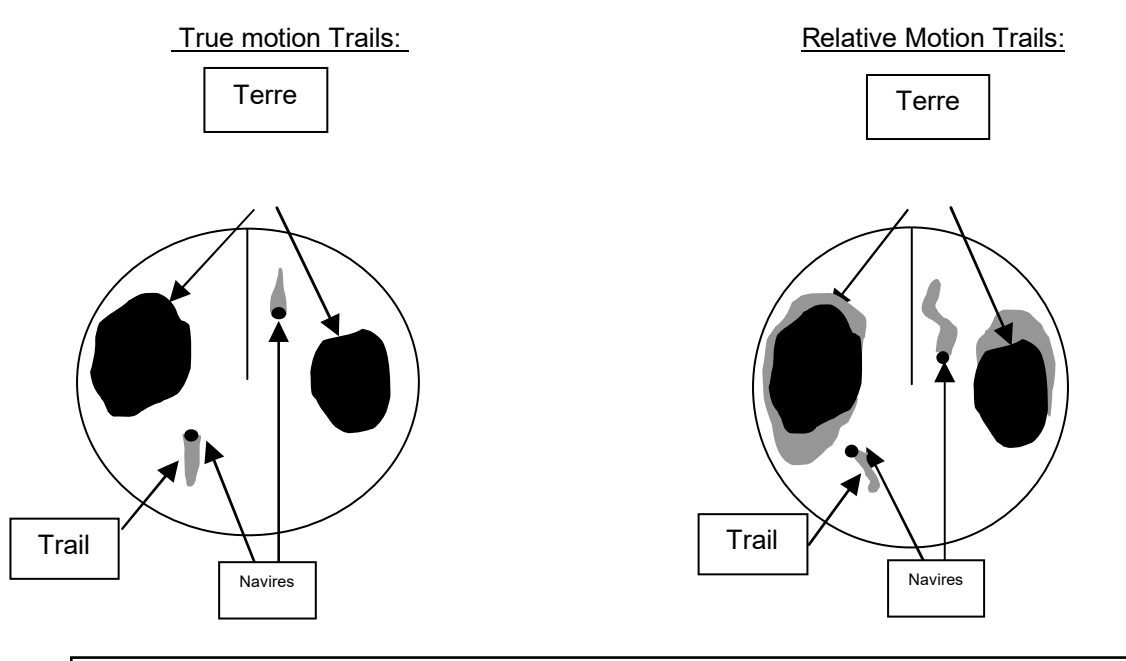

**Choisissez la bonne combinaison de couleurs entre les échos radar et les pistes en rémanences (Trails). De mauvaises combinaisons de couleurs peuvent entraîner une visualisation déformée pour l'utilisateur, en attirant trop son attention sur les traces d'éblouissement par rapport aux échos radar.** 

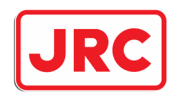

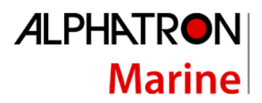

#### UTILISATION DES PISTES (Trails) :

#### Trackball:

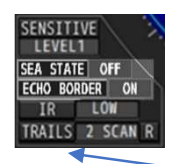

Choisissez **[TRAILS]** en bas à gauche de l'écran, puis appuyez sur **[ENTER]** pour afficher les traces. La longueur des traces peut être réglée en appuyant plusieurs fois sur **[ENTRÉE].**

Désactiver les traces :

Trackball:

Choisissez **[TRAILS]** et maintenez la touche **[ENTRÉE]** enfoncée.

Passage entre les pistes relatives et les pistes réelles :

Trackball:

Choisissez **[R/T]** dans le coin inférieur gauche de l'écran, à côté de **[TRAILS]**. Vous pouvez basculer entre les pistes **relatives [R]** ou réelles **[T]**.

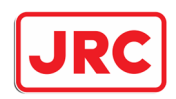

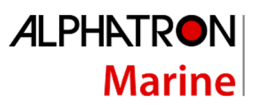

### 7.6 Lignes de prédiction (vecteur).

Dès qu'un compas GPS ou 2x (D)GPS sont connectés au JMR-611, le radar peut afficher 2 lignes de prédiction (vecteurs de prédiction) en plus des informations d'amarrage. Dans le cas de deux antennes GPS (D), celles-ci doivent être montées à une grande distance l'une de l'autre. Cette distance devrait être d'au moins 90 mètres environ.

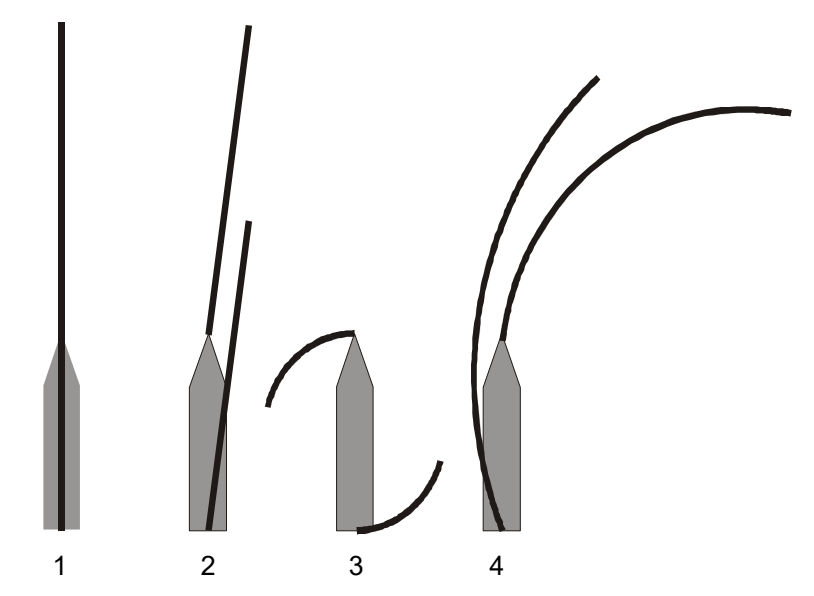

- 1: Le navire navigue tout droit et il n'y a pas de courant ou de vent affectant le navire.
- 2: Le navire dérive à tribord, parce qu'il y a du ou du courant à bâbord.
- 3: Le navire fait le tour de son propre axe.
- 4: Le navire navigue dans un virage et la poupe est poussée vers l'extérieur par celui-ci.

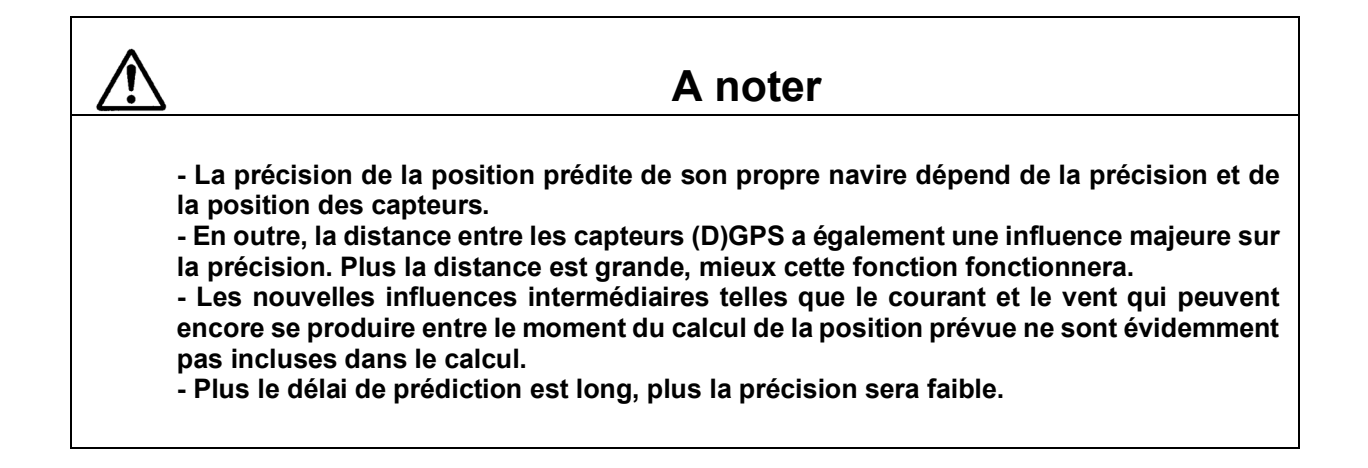

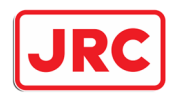

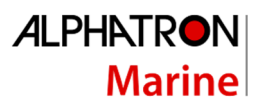

Utilisez vos propres vecteurs de prédiction :

#### Panel:

Appuyez sur la touche **[OWN VECT]** pour activer vos propres lignes de prédiction de trajectoire et faire varier leur longueur. Chaque fois que vous appuyez sur la touche **[OWN VECT],** les lignes augmentent jusqu'à la longueur maximale. Fixez les lignes de manière à ce qu'elles soient de la bonne longueur pour les conditions respectives.

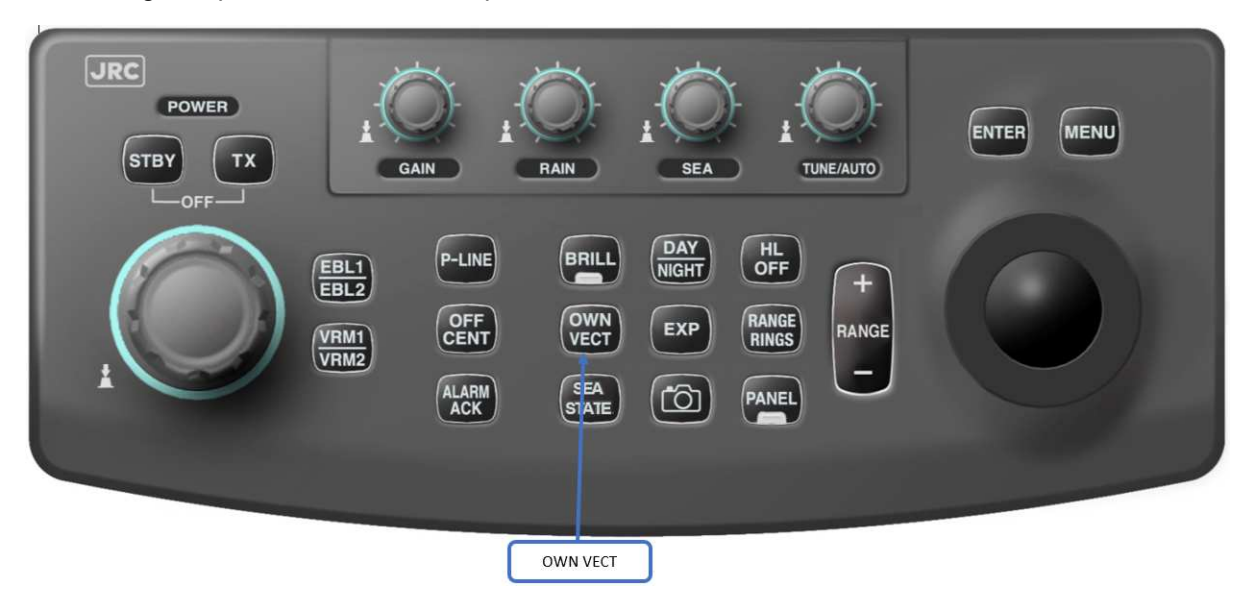

Trackball:

Choisissez **[VECTOR]** en haut à gauche ou à droite de la fenêtre du navire.

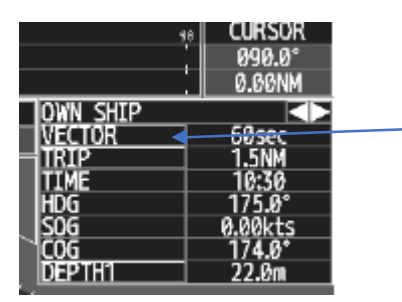

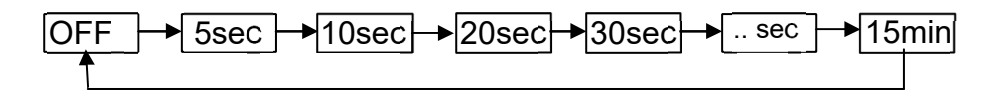

Désactiver le vecteur de votre propre navire :

Panel:

Appuyez sur la touche **[OWN VECT]** et maintenez-la enfoncée.

Trackball:

Choisissez **[VECTOR]** et maintenez la touche **[ENTRÉE]** enfoncée.

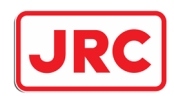

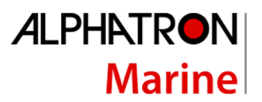

### 7.7 Informations sur les bords.

### 7.7.1 Indicateur de rotation (ROT) et indicateur de gouvernail (Rudder).

L'indicateur de vitesse de rotation et l'indicateur de gouvernail sont indiqués en haut, à condition qu'ils puissent fournir le signal correct au radar. Si un Alphapilot (pilote fluvial) est connecté, la position et le mode du pilote fluvial seront également indiqués au moyen d'un triangle dans l'indicateur de virage ou d'angle de barre selon le mode du pilote.

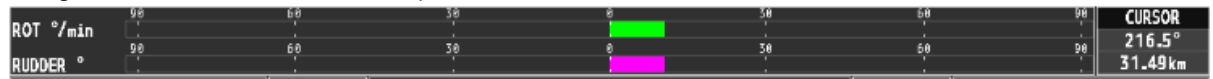

#### **Modifiez l'echelle du ROT :**

Trackball:

Appuyez sur la touche **[MENU].**

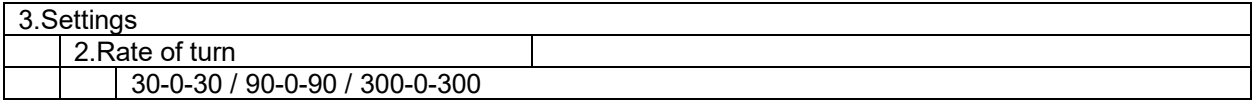

### 7.7.2 Augmenter ou réduire l'image radar en haut

Dans les coins supérieurs gauche et droit, le radar peut afficher des informations supplémentaires sur le navire. Lorsque ces fenêtres sont activées, l'image radar devient automatiquement un peu plus petite.

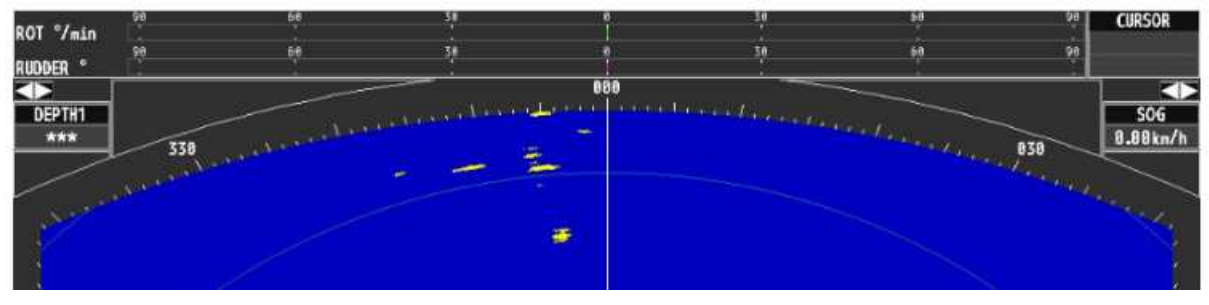

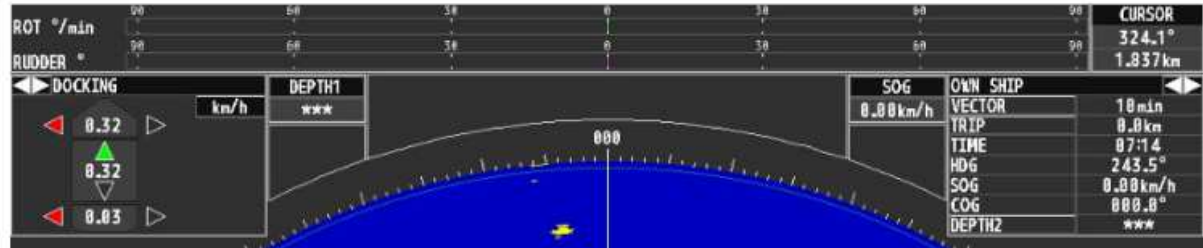

Activer les informations sur les navires :

### Trackball:

Choisissez **[< ou >]** en haut à gauche ou à droite et appuyez sur la touche **[ENTRÉE].** Les fenêtres en haut à gauche et à droite apparaîtront ou seront cachées.

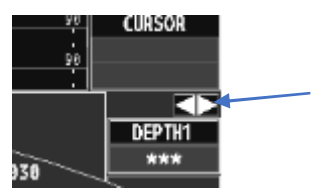

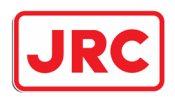

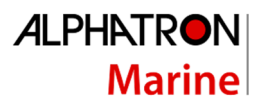

### 7.7.3 Information en haut à gauche et en haut à droite.

En fonction de l'équipement connecté, il est possible de sélectionner la partie supérieure gauche et droite pour l'affichage :

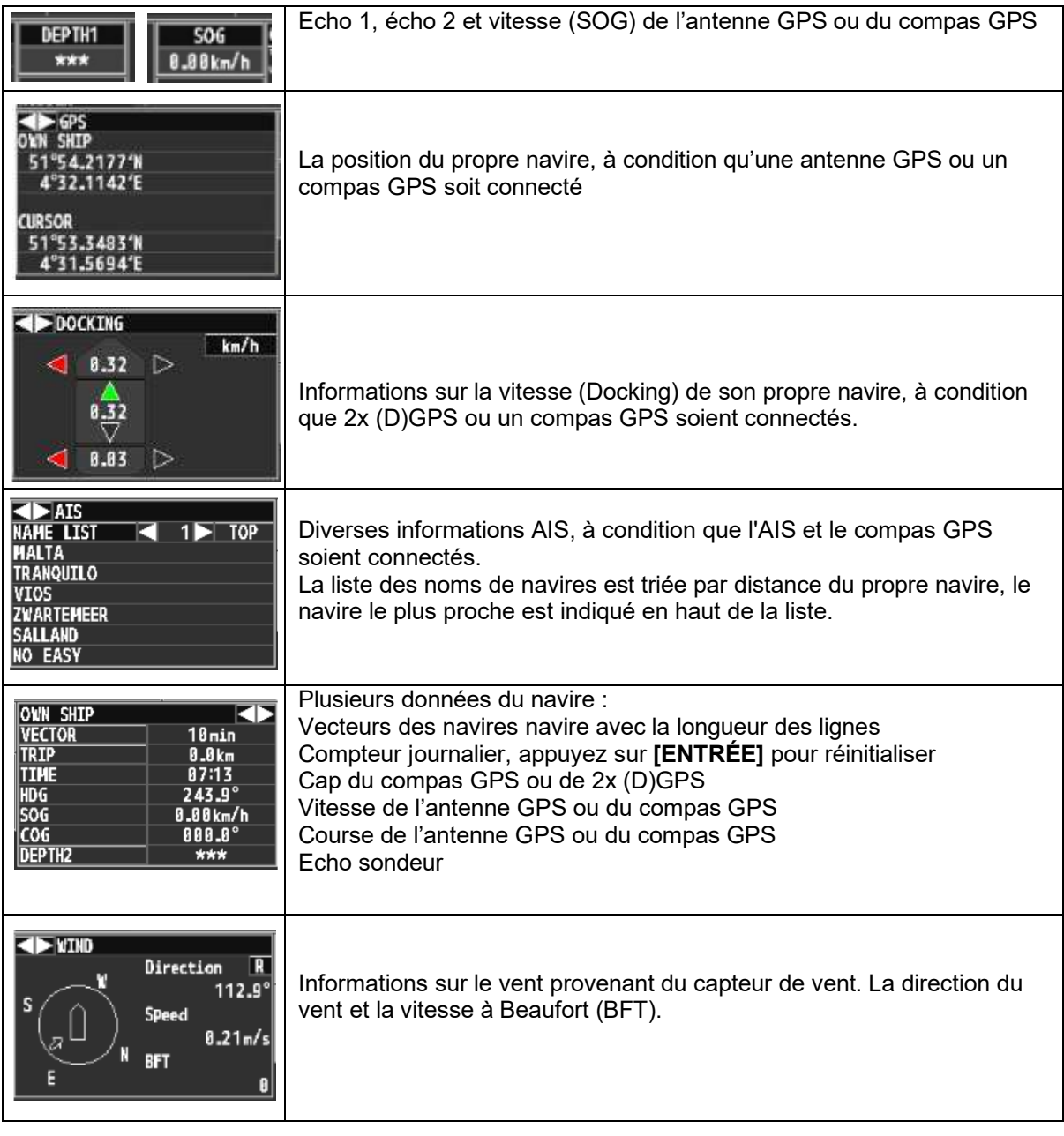

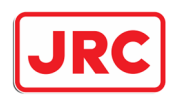

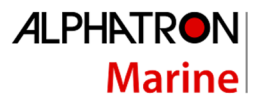

### 7.7.4 Définir la date et l'heure.

### Trackball:

### Appuyez sur la touche **[MENU].**

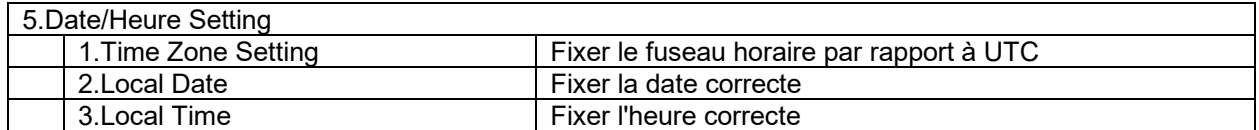

### 7.7.5 Mesurez avec le Curseur.

Si le curseur se trouve dans la fenêtre d'écho radar, le symbole du curseur est affiché ci-dessous. En haut à droite, on a une lecture de la distance et de l'angle du curseur par rapport au radar.

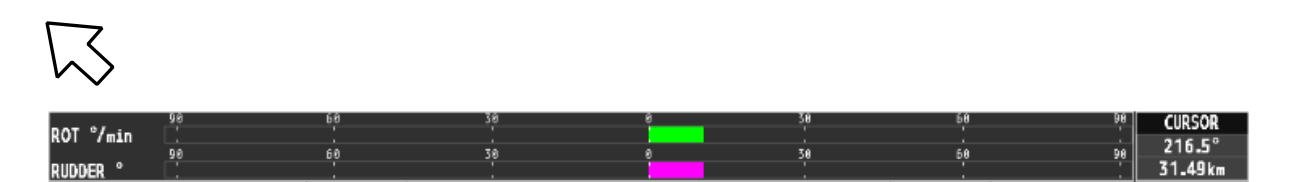

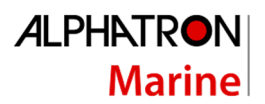

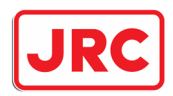

## 7.8 Configuration de votre navire.

### 7.8.1 Symbole du navire (own mark).

Le radar a la capacité de montrer la taille de votre navire et d'un ou plusieurs bacs.

#### Trackball:

### Appuyez sur la touche **[MENU].**

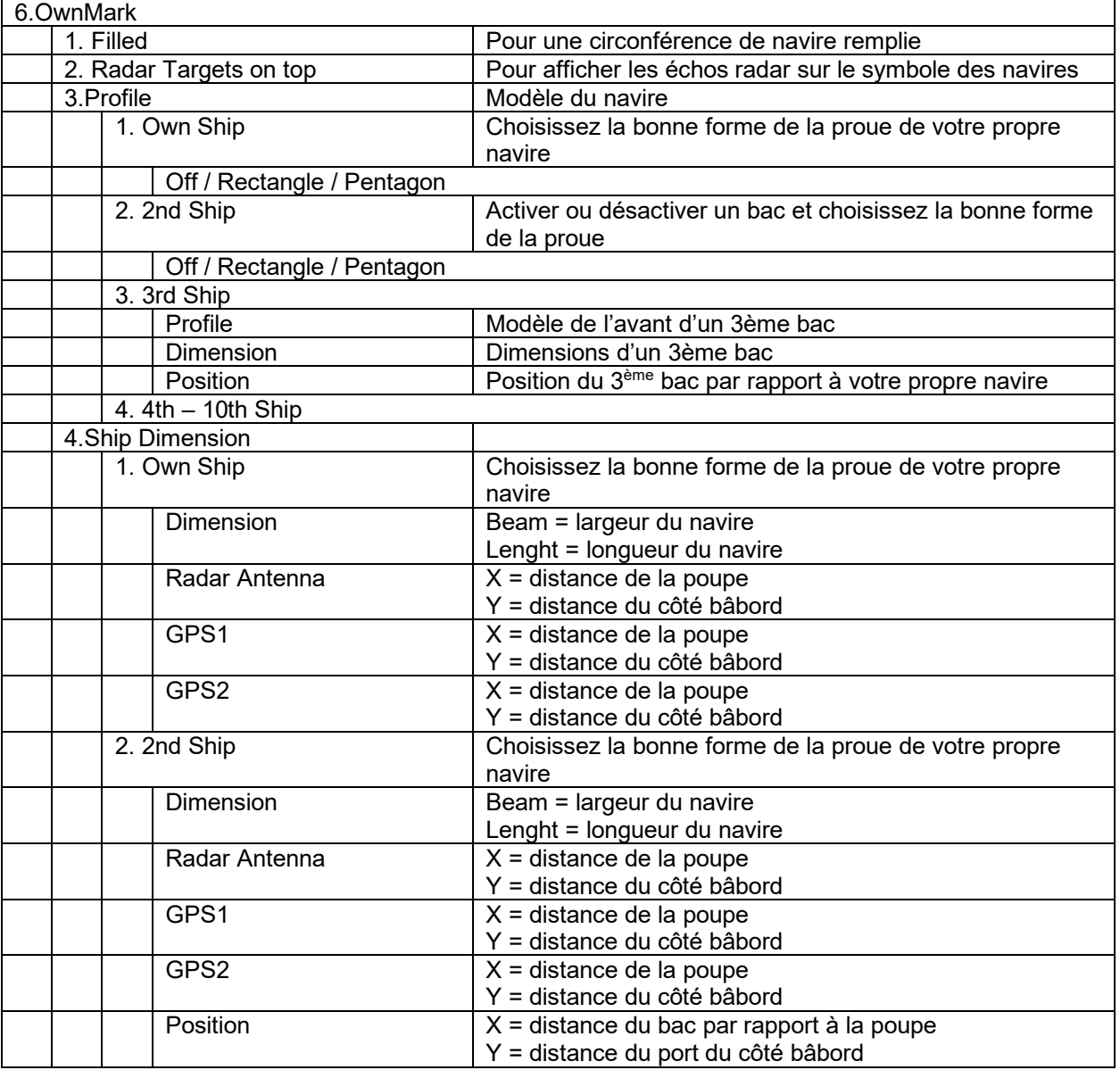

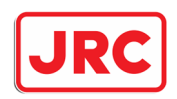

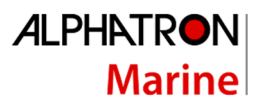

### 7.8.2 Configuration du navire / Couplage des navires (configuration du navire)

Le radar offre plusieurs possibilités pour les navires qui ont plusieurs radars et/ou antennes GPS connectés les uns aux autres à la suite de couplages. Pensez aux attelages ou d'autres navires qui forment un assemblage d'un ou de plusieurs bacs. Toutefois, cette fonctionnalité doit être programmé dans le menu service

Trackball:

Appuyez sur la touche **[MENU].**

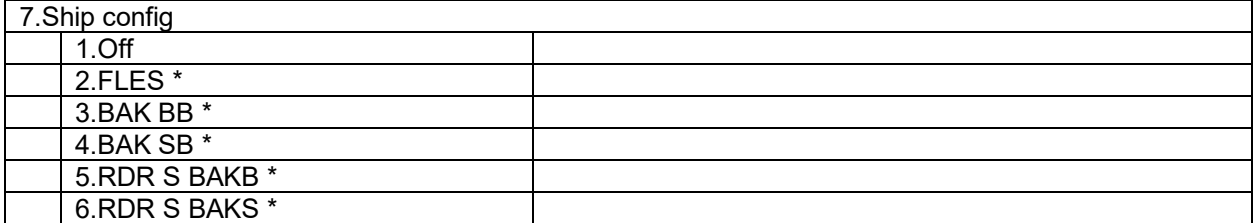

\* Le texte peut différer selon le texte défini.

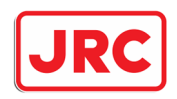

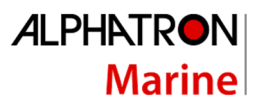

### 7.9 Alarmes.

### 7.9.1 Accepter la sonnerie d'alarme [ALARM ACK].

Si une alarme est présente sur le radar, le buzzer du panneau de commande retentira et une fenêtre sera affichée au bas du moniteur avec le texte de l'alarme correspondante. En acceptant l'alarme, le buzzer s'arrêtera. Si l'état d'alarme a disparu, la fenêtre d'alarme du moniteur disparaîtra. S'il y a plusieurs conditions d'alarme, l'alarme doit être acceptée autant de fois qu'il y a d'alarmes.

#### Panel:

#### Appuyez sur la touche **[ALARM ACK].**

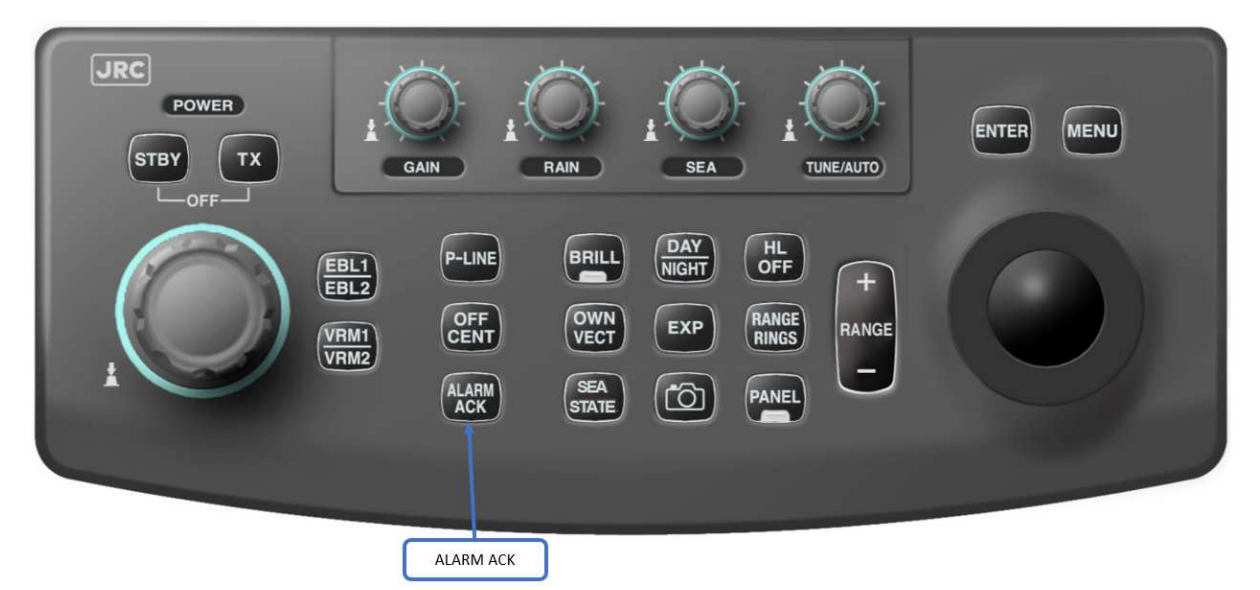

Trackball:

Sélectionnez la fenêtre **[ALARME].**

Voir le chapitre sur les alarmes concernant les alarmes qui peuvent être présentes.

### 7.9.2 Volume buzzer.

Trackball:

Appuyez sur la touche **[MENU].**

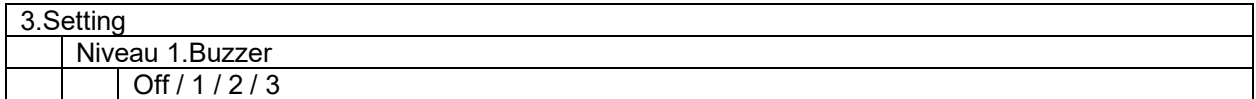

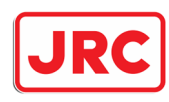

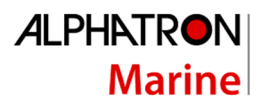

## 7.10 AIS

7.10.1 Fonctions de l'AIS

En reliant un compas GPS et l'AIS, le radar dispose de plusieurs capacités pour afficher les données AIS.

Trackball:

Appuyez sur la touche **[MENU].**

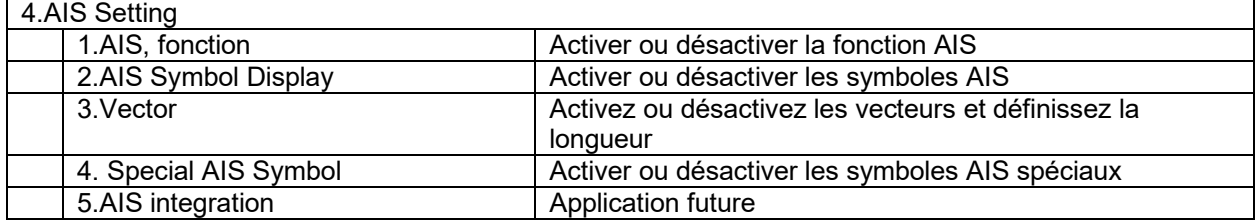

### 7.10.2 Les noms des navires AIS.

#### Trackball:

Choisissez **[< ou >]** à gauche ou en haut à droite jusqu'à ce que la fenêtre AIS s'affiche.

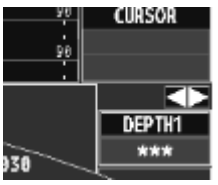

Une liste des noms de navires, triés par distance, sera affichée. Des informations supplémentaires peuvent être demandées en cliquant sur le nom du navire concerné. En appuyant sur **[< ou >]** d'autres navires sont affichés.

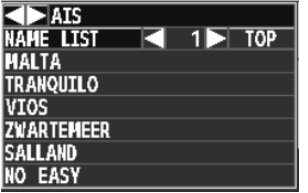

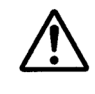

### **Veuillez noter**

- **En raison de la transmission du système AIS,- il faudra un certain temps pour que toutes les données des navires qui sont situés à proximité soient disponibles. Dans des circonstances normales, cela peut aller jusqu'à 15 minutes. Par conséquent, il peut s'écouler un certain temps avant que la liste sur le radar ne soit complète avec les cibles AIS à proximité.**
- **Pour que les symboles AIS indiquent la bonne position dans le radar, la position du compas GPS à bord de votre propre navire doit être correctement réglée.**
- **Si les données d'une cible AIS reçue ne sont pas saisies correctement, il arrive que le symbole AIS ne s'affiche pas à la bonne position sur l'écran.**
- Le radar calcule en permanence la position des cibles entre l'intervalle de réception. A **chaque révolution, la position est actualisée en calculant le COS/SOG et/ou le cap**
- Le radar peut recevoir/éditer 1000 cibles AIS en interne dans sa mémoire. Toutefois, un **maximum de 100 peut être affiché à l'écran.**

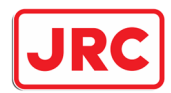

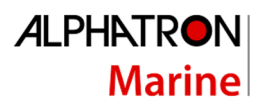

Les symboles suivants sont visibles à l'écran :

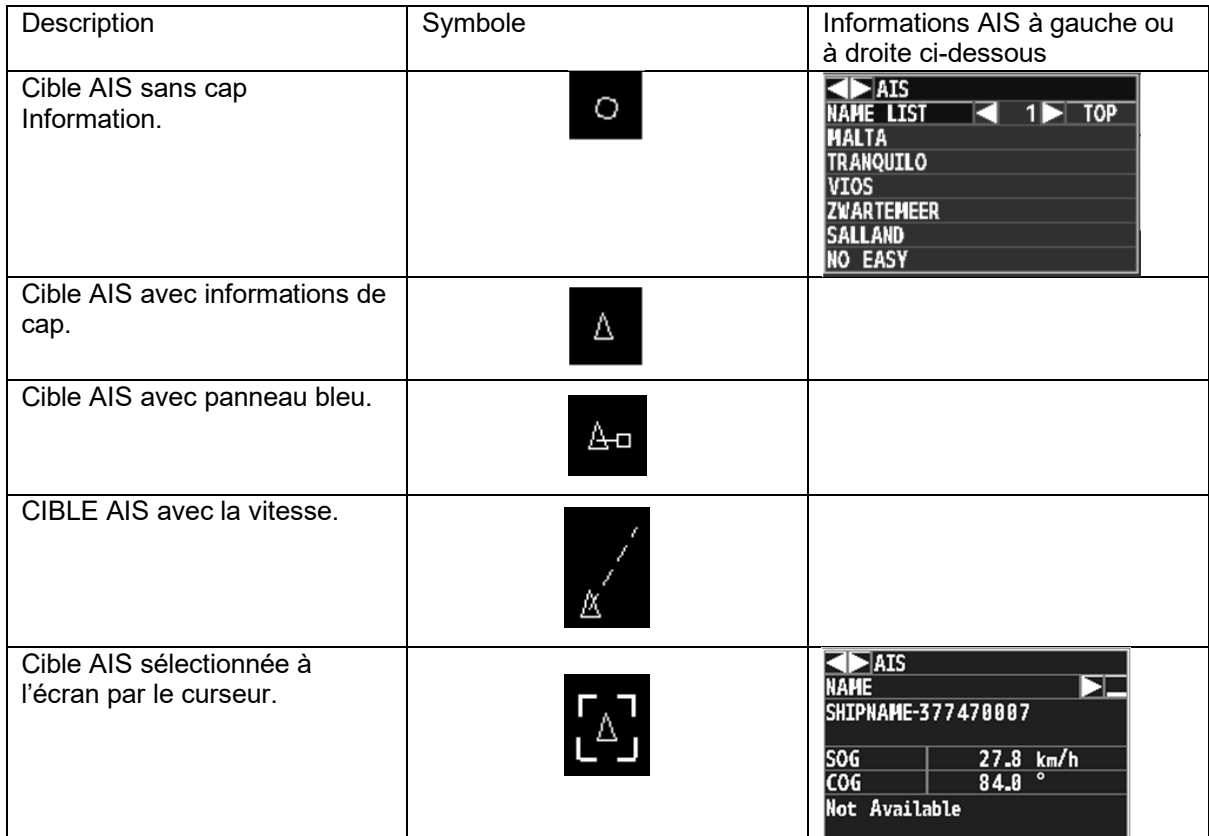

À gauche ou en haut à droite, on a la possibilité d'afficher une liste de cibles AIS.

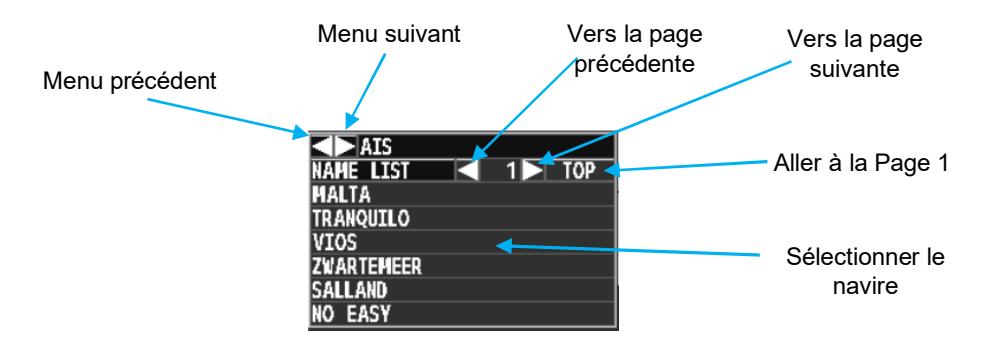

## 7.10.3 Afficher les noms des navires AIS

Trackball:

Choisissez **[< ou >]** à gauche ou en haut à droite, puis appuyez sur la touche **[ENTRÉE].** La fenêtre à gauche et en haut à droite apparaîtra ou sera masquée.

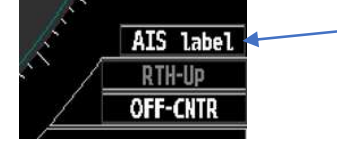

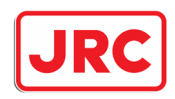

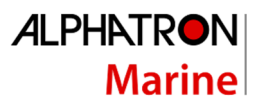

### 7.11 Capture d'images

Le radar a la capacité de stocker des images complètes sur la mémoire interne du radar et sur une carte CF. Les images stockées sur la mémoire interne du radar sont remplacées par de nouvelles images après un certain temps. Les images sur la carte CF restent disponibles et ne sont pas remplacées

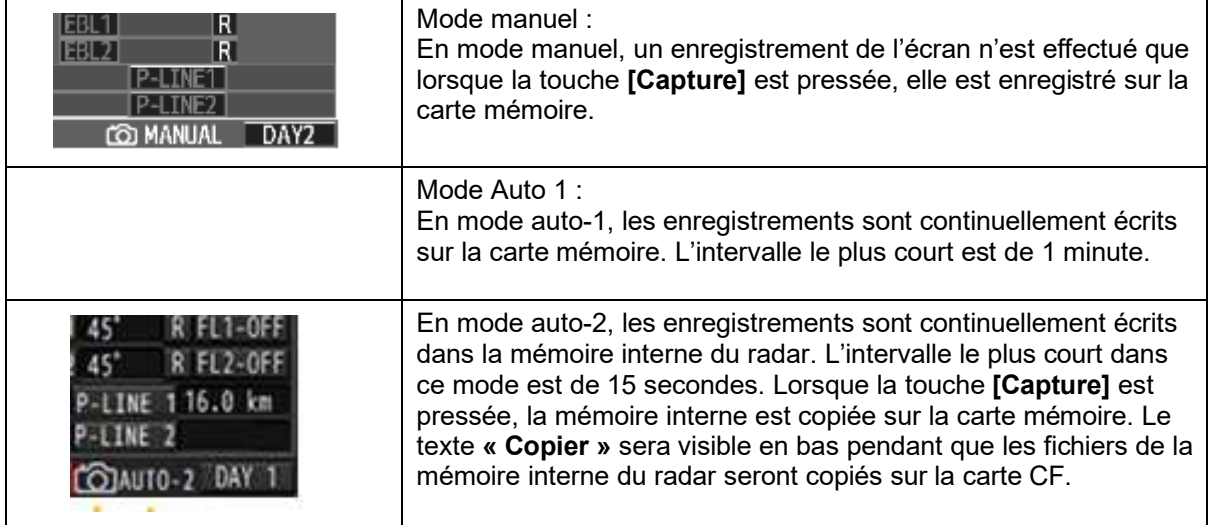

### Appuyez sur la touche **[MENU].**

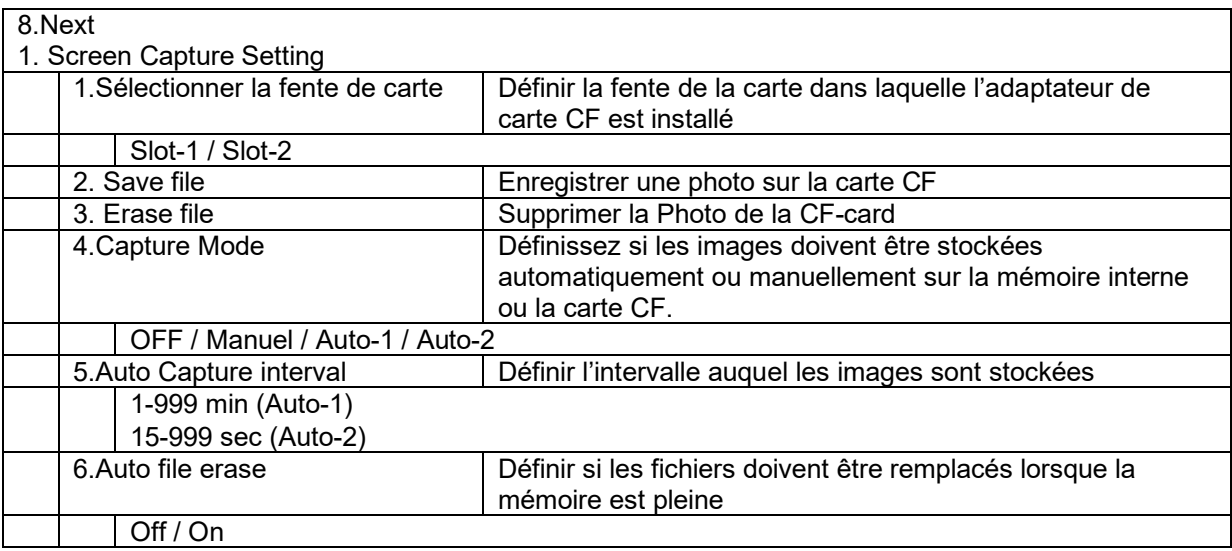

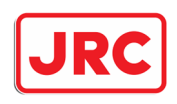

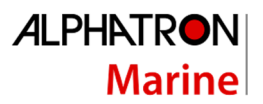

### 7.12 Carte CF

Le radar est équipé de 2 emplacements dans lesquels une carte CF peut être placée

Entrez et retirez la carte CF

Retirez la protection en caoutchouc et regarder la fente de la carte (voir l'image ci-dessous)

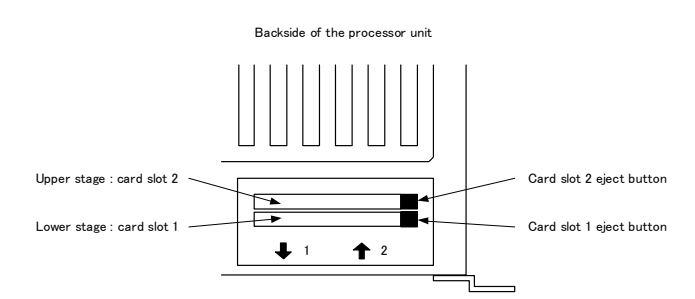

Placez l'adaptateur de carte CF directement dans le support comme indiqué ci-dessous. Si l'adaptateur de carte CF est inséré de travers, des dommages peuvent se produire.

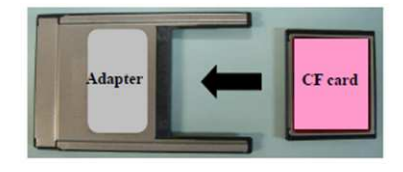

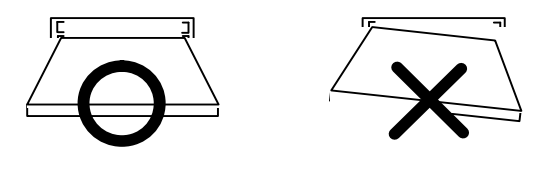

Placez l'adaptateur de carte CF dans la fente 1 ou 2. Utilisez le menu pour définir l'emplacement dans lequel la carte CF est insérée.

Appuyez fermement sur l'adaptateur de la carte CF dans la fente jusqu'à ce que le bouton d'éjection apparaisse.

Pour retirer la carte CF, appuyez simplement sur la touche d'éjection

Remettre le joint en caoutchouc

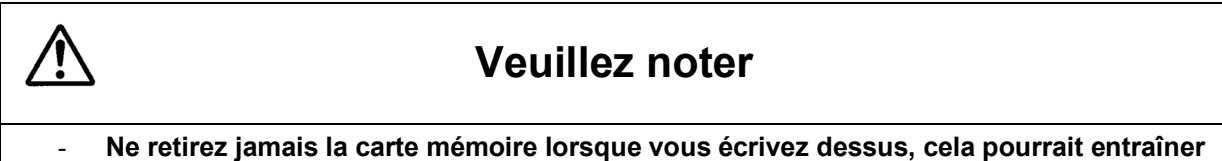

**un dysfonctionnement de la carte mémoire. Il est recommandé d'éteindre complètement le radar.**

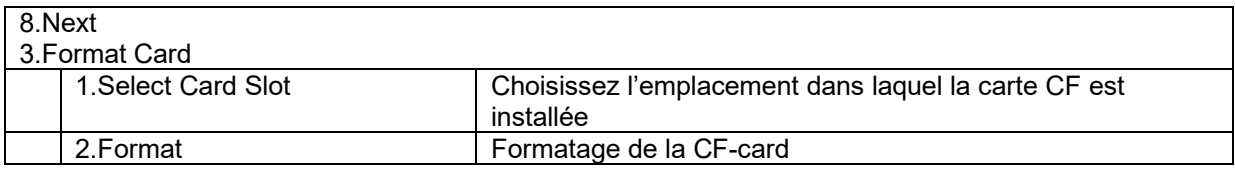

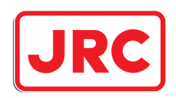

### 7.12 Lignes de navigation et symboles

En connectant le radar à un compas GPS, il est possible de dessiner des lignes et des symboles dans le radar. Cela permet de réaliser une carte très simple avec un nombre limité de lignes et de symboles. C'est entre autres une fonction très pratique pour les services de ferry-boats et les bacs

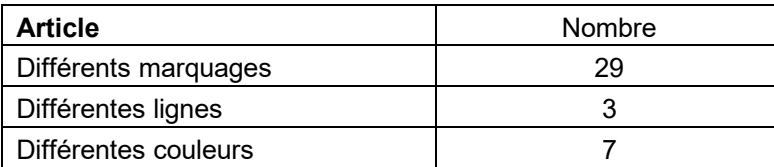

#### Appuyez sur **[MENU].**

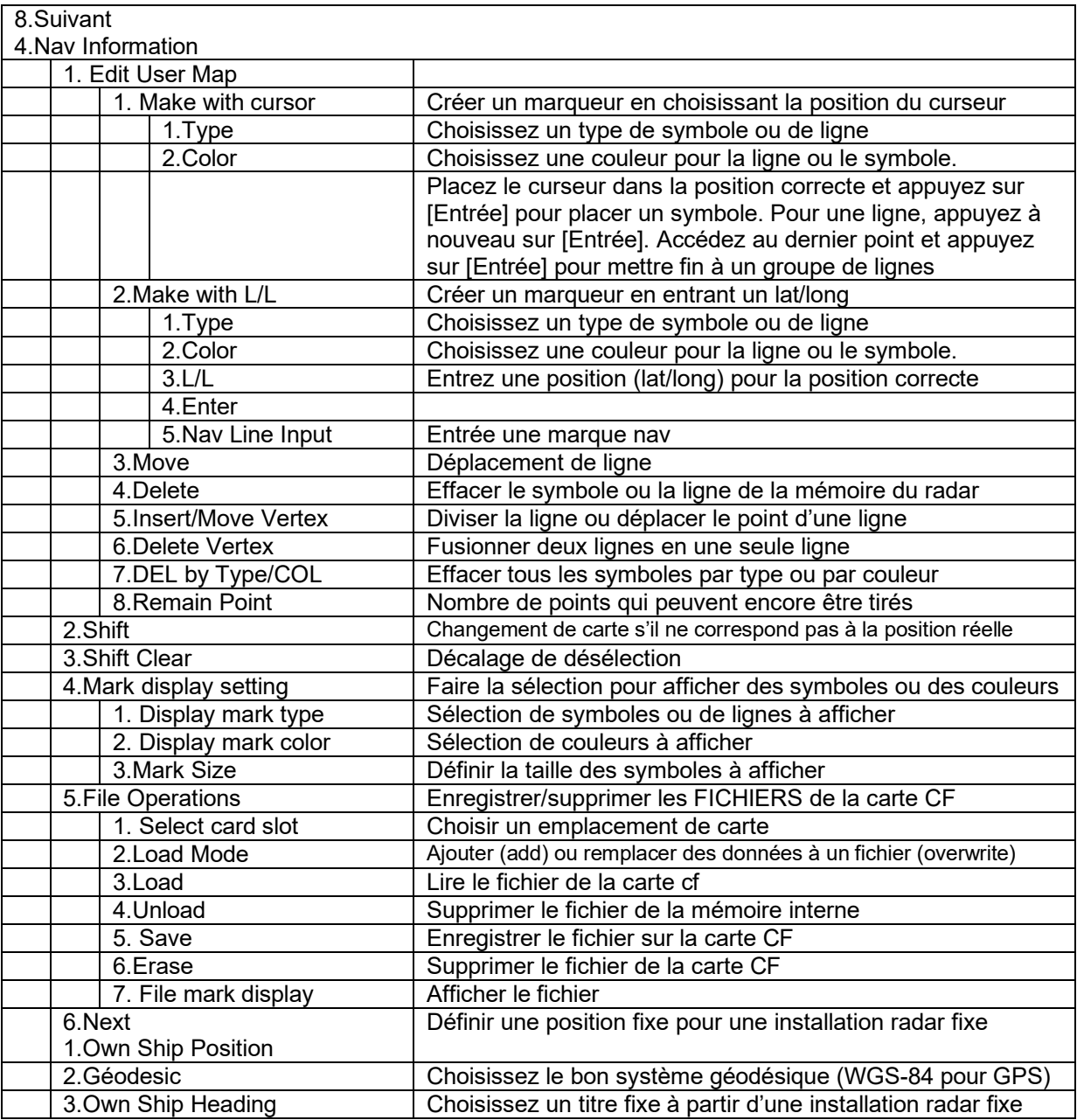

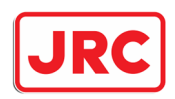

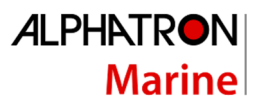

### 7.14 Paramètres utilisateur.

Le radar a la capacité de créer des profils pour différents utilisateurs. Il est ainsi très facile pour l'utilisateur d'afficher ses propres préférences à l'écran. Un maximum de 5 profils différents peuvent être créés.

Procédure:

Appuyez sur la touche **[MENU].**

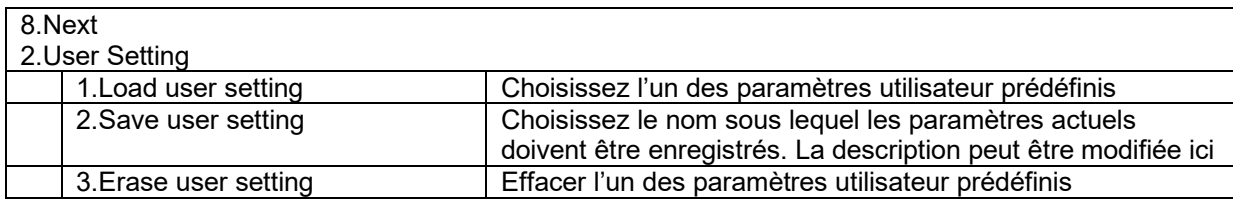

Appuyez sur la touche **[MENU]** pour supprimer le menu.

Il y a 5 profils définis, qui peuvent être modifiés selon les besoins.

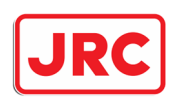

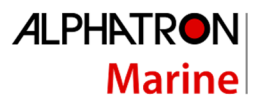

### 7.15 Tracking

Le radar a la capacité de stocker les lignes (traces) de son propre navire. Le nombre maximal de points par ligne/trace est de 7 000 points.

#### Trackball:

Appuyez sur la touche **[MENU].**

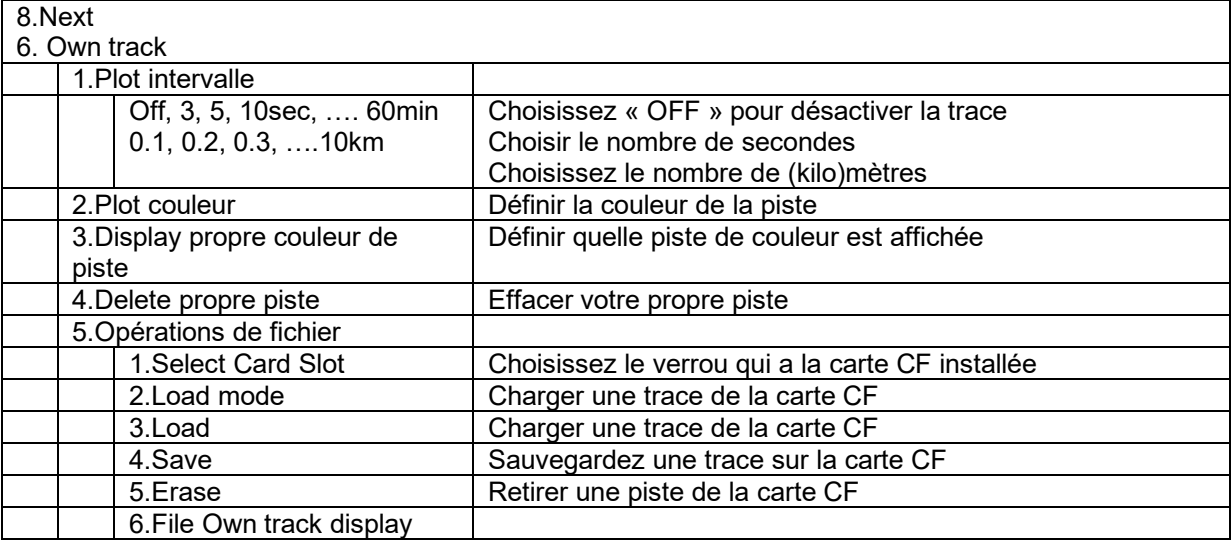

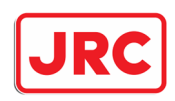

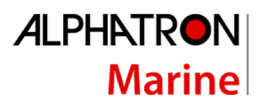

## 8.0 Échos réels et faux.

Le rôle de l'opérateur radar est d'interpréter les images à l'écran et de permettre ainsi au navire de manœuvrer le plus sûrement possible. Il est donc très important que l'opérateur comprenne très bien les capacités de l'appareil avant de naviguer à l'aide de ce radar. Par temps clair, il est conseillé de comparer les images sur l'écran avec les objets réels autour du navire afin d'apprendre à interpréter correctement l'écran radar.

Le radar est utilisé pour surveiller la route de votre propre bateau et des autres bateaux, pour déterminer la position des bouées et autres points de navigation lorsque le bateau entre dans un port, pour déterminer la position de votre propre bateau par rapport au continent et pour déterminer et surveiller la position et le mouvement des objets à l'écran en cas de mauvaise visibilité. Ce chapitre traite de l'interprétation de l'écran radar.

### 8.1 La portée de vision du radar.

Les ondes radar ont la capacité de se déplacer sur la surface de l'eau. Cette propriété dépend de la couche d'air à travers laquelle les vagues se déplacent. Avec une propulsion normale, la portée de vue du radar (D) est environ 10% plus longue que la portée optique.

D= 2,23  $\sqrt{h_1 + \sqrt{h_2}}$  (nm) h<sub>1</sub>: hauteur du scanner radar par rapport au niveau d'eau(m) h2: hauteur de l'objet par rapport au niveau de l'eau(m)

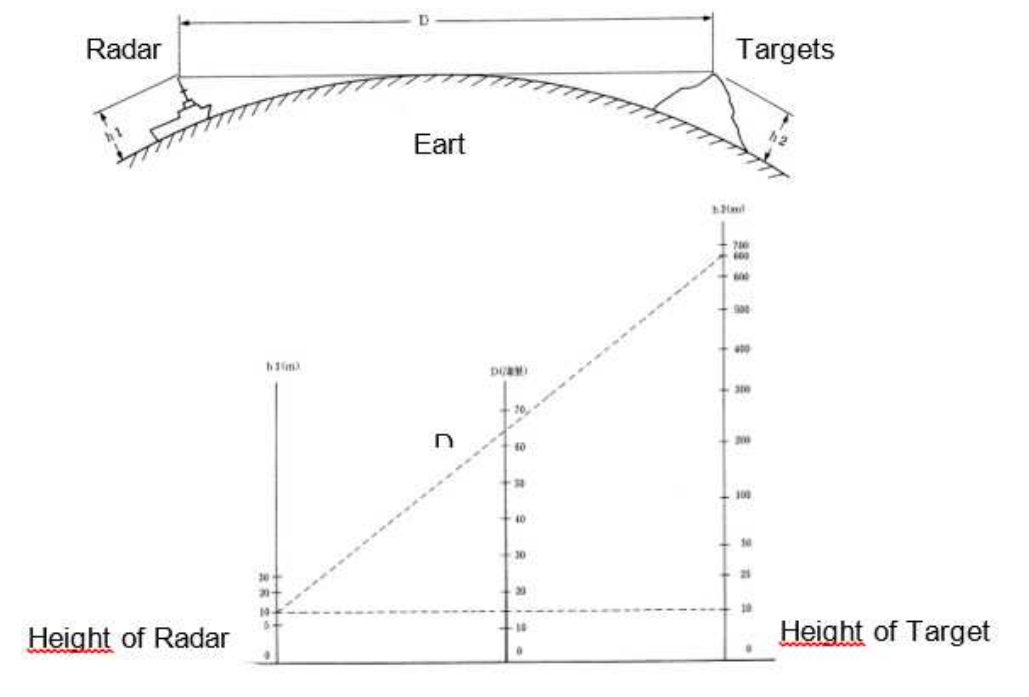

Detective Range

Ci-dessus un exemple: en supposant une hauteur de l'antenne radar de 10 mètres au-dessus du niveau de l'eau. Si la portée du radar est de 64 NM, la hauteur de l'objet à observer doit être d'au moins 660 m de haut ou plus. Si la hauteur de l'objet à observer est de 10 m, la portée de vision du radar est de 15 nm. Veuillez noter que la portée maximale du radar dépend de la taille de l'objet, des conditions météorologiques et bien sûr de la plage définie.

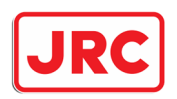

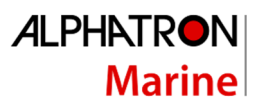

### 8.2 Puissance de la réflexion de l'objet.

L'intensité de l'écho de l'objet à observer dépend de sa hauteur, de sa forme, de sa taille et de sa matière. En particulier, l'affichage des côtes à l'écran est influencé par la forme et les objets de la terre. Si l'on navigue le long d'une côte basse, il faut tenir compte du fait que les échos à l'écran peuvent provenir d'objets plus élevés sur la côte et non du littoral réel..

Rivage montré sur le

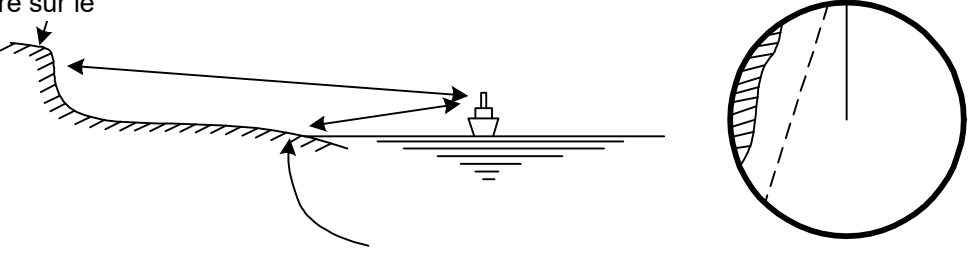

### 8.3 Vagues.

Avec les vagues dans l'eau, une large zone lumineuse apparaît au centre de l'écran. Plus les ondes sont hautes, plus leur écho est fort sur l'image. Le courant de l'eau peut même être affiché comme une ligne de rive faible dans certaines conditions.

### 8.4 Faux Échos.

Vous trouverez ci-dessous une liste d'exemples d'échos parasites, c'est-à-dire d'objets qui apparaissent à l'écran et qui ne sont pas réellement présents.

### 8.4.1 Effet d'ombre.

Il est possible que le radar soit monté de telle sorte qu'il y ait un angle mort. Par conséquent, les objets se trouvant dans sa direction ne sont pas affichés à l'écran. Pour vérifier s'il y a une telle zone d'ombre dans la portée du radar, on peut vérifier l'affichage de la forme d'onde sur l'écran. Lorsque l'action des vagues est faible ou non visible à tout moment, il peut y avoir une zone d'ombre due à des objets proches sur le navire. Il est recommandé de surveiller dans quelle direction le radar affiche cet effet d'ombre.

### 8.4.2 Effet de faisceau latéral

En raison de la propriété de l'antenne, il est possible qu'en plus des échos reçus, des échos plus petits soient affichés. Cela est dû au fait que l'antenne reçoit non seulement des échos qui sont à angle droit par rapport à l'antenne, mais aussi des échos qui sont à angle par rapport à l'antenne. L'effet visible est indiqué ci-dessous

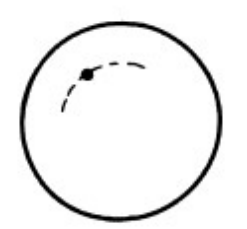

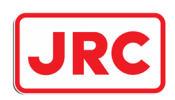

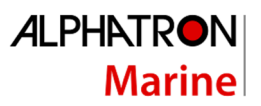

### 8.4.3 Fausse ombre par double réflexion

Si un objet se trouve à proximité de votre propre navire, cet objet peut être affiché deux fois sur l'écran radar. L'affichage vrai provient directement de l'objet ; l'affichage faux est causé par la réflexion des ondes d'écho de l'objet sur un objet se trouvant sur son propre vaisseau, comme la cheminée. Le faux affichage provient de la direction de l'objet sur son propre vaisseau.

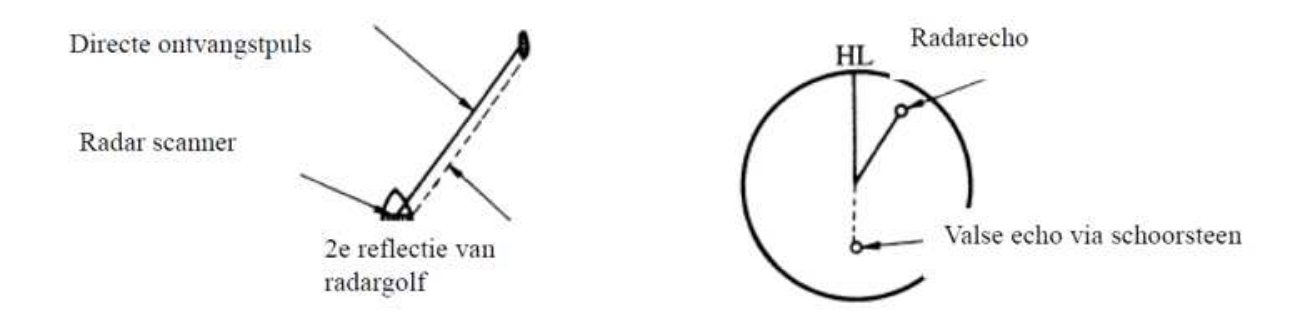

### 8.4.4 Propagation irrégulière des ondes radio

La portée maximale du radar dépend de la hauteur de l'antenne et de l'objet. S'il y a une baisse du niveau de la mer due à certaines conditions atmosphériques, les ondes radar peuvent être propagées irrégulièrement par le niveau de l'eau, ce qui permet d'exposer les objets loin de leur propre embarcation.

Par exemple, si le radar est réglé sur une portée de 6 nm avec une fréquence d'impulsion (PRF) de 1560 Hz, la première impulsion est réfléchie par un objet de 52 nm ou plus loin, et est reçue lorsque l'impulsion suivante est émise. L'écho parasite est alors formé à un endroit situé 52 nm plus près de l'objet réel. Si un faux écho apparaît à l'écran avec une distance de 5nm, la distance réelle est de 5+52=57nm.

Si le radar est réglé sur une portée de 1,5 nm avec une PRF de 2080 Hz, un écho parasite peut être généré, ce qui est environ 39 nm plus proche de la distance réelle. Ce type d'échos parasites peut être estimé en observant le changement de l'affichage de la distance de l'écho lorsque l'on modifie la portée entre 2, 4 et 8 km et donc le PRF.

### 8.3.5 Écho indirect causé par une réflexion multiple

Dans le cas où un bâtiment ou un grand navire avec une grande surface verticale est situé près de son propre navire, cela peut provoquer un reflet multiple de l'objet. Dans ce cas, la vue la plus proche est la vue réelle. Les faux échos sont affichés avec le même intervalle que la distance entre le propre navire et l'écho.

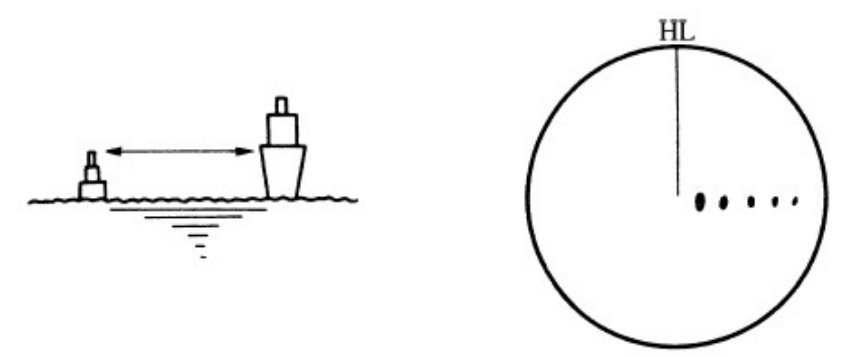

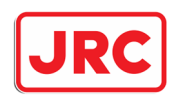

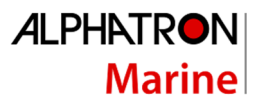

### 8.3.6 Interférence d'un autre radar

Si un autre radar a la même fréquence d'émission que le vôtre, un modèle d'interférence radar apparaîtra à l'écran. L'interférence peut prendre différentes formes de lignes pointillées. Étant donné les caractéristiques de ces lignes d'interférence, on peut facilement les distinguer des objets réels.

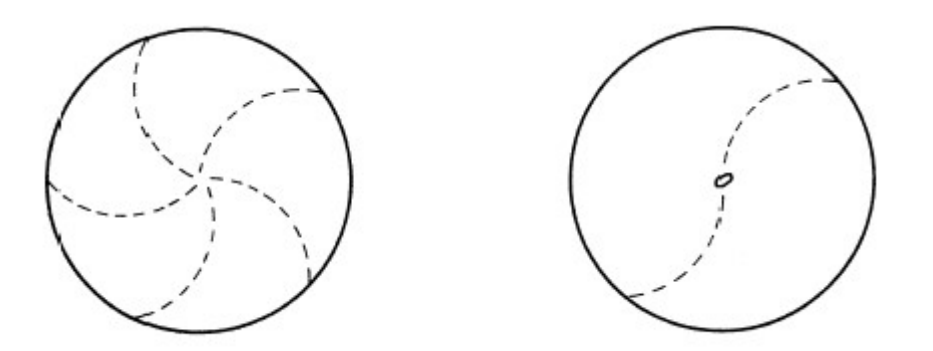

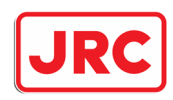

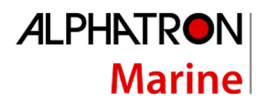

## 9.0 Spécifications

### 9.1 Spécifications du radar de rivière JMR-611

- (1) Type d'émission P0N
- (2) Type d'affichage Méthode PPI, affichage vertical long
- (3) Panneau d'affichage Diamètre effectif du radar vidéo de 270mm (min)
- (4) Échelle de portée 0,15, 0,3, 0,5, 0,8, 1,2, 1,6, 2, 4, 8, 16 et 32 km
- (5) Résolution de portée inférieure à 15m
- (6) Portée minimale de détection inférieure à 15m
- (7) Précision de la portée Dans les limites de  $\pm 1,5\%$  de la portée utilisée ou  $\pm 5\mathrm{m}$
- (8) Précision du roulement inférieure à 1
- (9) Indication de roulement Mode de mouvement relatif : Tête haute/nord haute
- (10) Conditions ambiantes selon la norme IEC60945

Température

Scanner : -25 à +55℃

(Température de stockage : +70℃)

Autre unité, à l'exception du scanner : -15 à +55℃

Humidité relative : 93% à +40℃

Vibration : 2 à 13,2 Hz, amplitude  $\pm 1$  mm  $\pm 10\%$ .

13,2 à 100 Hz, accélération de la gravité 0,7 m/s2

Vitesse du vent : 27,8m/s(54kt)

- (11) Entrée de l'alimentation électrique +24VDC
- (12) Consommation électrique Environ 400 W (en cas de vitesse maximale du vent)
- (13) Tension d'alimentation +24VDC -10/+30%)
- (14) Temps de préchauffage Environ 1min30sec

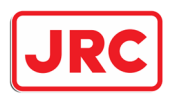

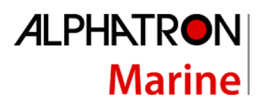

### 9.2 Specificaties Scanner unit (NKE-387)

- (1) Dimensions Hauteur 427mmCercle d'orientation 2230mm
- (2) Masse Environ 34kg
- (3) Polarisation Polarisation horizontale
- (4) Caractéristique directionnelle Largeur du faisceau horizontal : 1,0 (-3dB de largeur)

Largeur du faisceau vertical : 29 (-3dB de largeur)

Niveau du lobe latéral : Horizontal en dessous de -26dB (dans les 10)

En dessous de -32dB (en dehors de 10)

Vertical en dessous -25dB

- (5) Révolution Environ 24/36/48 tours/minute
- (6) Puissance de crête 4,9kW
- (7) Fréquence d'émission 9410 30MHz
- (8) Tube d'émission MAF1562R
- (9) Largeur d'impulsion/fréquence de répétition
- 0,1 1,6km 0,05S/4000Hz
- 1,6 km 0,05S/4000Hz 0,1S/2000Hz
- 2km 0.05S/4000Hz 0.1S/2000Hz
- 4km 0.1S/2000Hz 0.3S/2000Hz
- 8km 0.3S/2000Hz 0.6S/1000Hz
- 16 32km 0.6S/1000Hz
- (10) Circulateur duplexeur + limiteur à diode
- (11) Mixer MIC Front End
- (12) Amplificateur de fréquence intermédiaire Fréquence intermédiaire : 60MHz

Caractéristique du récepteur = récepteur logarithmique

(13) Bruit global : 7,5 dB (moyenne)

![](_page_59_Picture_0.jpeg)

![](_page_59_Picture_1.jpeg)

### 9.3 Spécifications Affichage et processeur

- (1) Montage de la table de montage
- (2) Sortie vidéo RGB, H-sync et V-sync (SXGA)
- (3) Portée 0,1, 0,2, 0,3, 0,4, 0,5, 0,8, 1,2, 1,6, 2, 4, 8, 16, 32km
- (4) Bagues de distance 0,025, 0,05, 0,1, 0,1, 0,1, 0,2, 0,2, 0,4, 0,4, 1, 2, 4, 8km
- (5) Marqueur à portée variable Lecture numérique à l'écran (4 caractères) 2 types de VRM
- (6) EBL Lecture numérique à l'écran (4 caractères) 2 types d'EBL
- (7) Portée du curseur, relèvement et latéral/long.
- (8) Clavier de traitement des dimensions

Hauteur : environ 170 mm 45 mm

Largeur : environ 360 mm 290 mm

Profondeur : environ 340mm 123mm

- (9) Clavier de traitement de masse environ 6,9 kg 1,0 kg
- (10) Mode de réglage Mode automatique/manuel
- (11) STC uniquement en mode manuel
- (12) FTC uniquement en mode manuel
- (13) IR 3 niveaux
- (14) Échelle de roulement graduée à 360° à intervalles de 1°.
- (15) Balise de cap du navire Ligne de flash électrique supprimable en appuyant sur la touche La balise de poupe du navire peut être affichée.
- (16) P-Line 2 Ligne parallèle
- (17) Décentré 3 pas +60 %, 40 %, 20 % du rayon effectif.
- (18) Tracés Tracés relatifs / Tracés réels

Longueur des pistes : OFF/2 scans/15/30sec/1/2/3/4/5/6min et suite.

Possibilité de sélectionner la durée souhaitée à tout moment

- (19) Longueur d'impulsion courte/longue (2, 4, 8 km)
- (20) Expansion OFF/FAIR/STRONG
- (21) couleur d'affichage Echo radar : 16 niveaux (jaune, vert, ambre, blanc)

Fond (PPI) : noir, bleu, gris foncé

Fond (en dehors du PPI) : noir, gris, gris foncé, bleu clair

Des pistes : 16 niveaux (jaune, ambre, blanc, bleu vif, vert)

Caractère/ cadran : vert, ambre, blanc, jaune,

VRM1/VRM2 : cyan, vert

Marque propre du navire/autre marque du navire : cyan, gris, magenta, vert, blanc

![](_page_60_Picture_0.jpeg)

![](_page_60_Picture_1.jpeg)

### 9.4 Spécificités Signal d'entrée

(1) Équipement de navigation IEC61162-1/2

 L./L : GGA>RMC>RMA>GNS>GLL COG/SOG : VTG>RMC>RMA TEMPS: ZDA TRIOP : VLW ROT : ROT : RUDDER : RSA AUTOPILOTE : APB

- (2) signal pour le relèvement de la tête : THS>HDT>HDG>HDM>VHW
- (3) Profondeur DPT>DBS>DBK>DBT
- (4) AIS ALR,VDM

Condamnation de l'INLAND AIS

- (5) Taux de virage ROT 20mV/dégrés : 30-0-30, 90-0-90. 300-0-300
- (6) Gouvernail RSA 20mV/degré : 90-0-90
- (7) Transmit Trigger basse impédance
- (8) Vidéo RADAR 50 ohm correspondant
- (9) Impulsion de palier Collecteur ouvert
- (10) Signal de cap du navire Collecteur ouvert

### 9.5 Spécifications Signal de sortie

(1) Le signal pour l'affichage esclave TIY, VD, BP (2048 pulsations), BZ (2) Informations de navigation Données du système RADAR : RSD Données propres au navire : OSD (3) Alarme externe Signal de fermeture normale du point de contact. Courant maximum : 200mA. (4) Moniteur 2ND Connecteur analogique RGB HD 15 broches 1pcs (connecteur DVI 1pcs.)  $(5)$  AIS ACK (6) LAN 100Mbps(100BACE-TX) Écran radar UDP/IP Multi cast. Balayage / quadrant / plein écran / bloc Contrôle radar TCP/IP Uni cast.